# *Wireless Networks & Arduino*

Bluetooth, Wifi, Xbee, Grove LEDs, Servos, Steppenmotoren, Relais, Sensors (Temperatuur, Luchtvochtigheid, Alcohol, druk, etc)

# *Els van Tol*

- [Els.vantol@gmail.com](mailto:Els.vantol@gmail.com)
- Docent Informatica College Hageveld

• Afstudeerscriptie:

Wireless Sensing Networks with the Arduino In opdracht van Oracle.

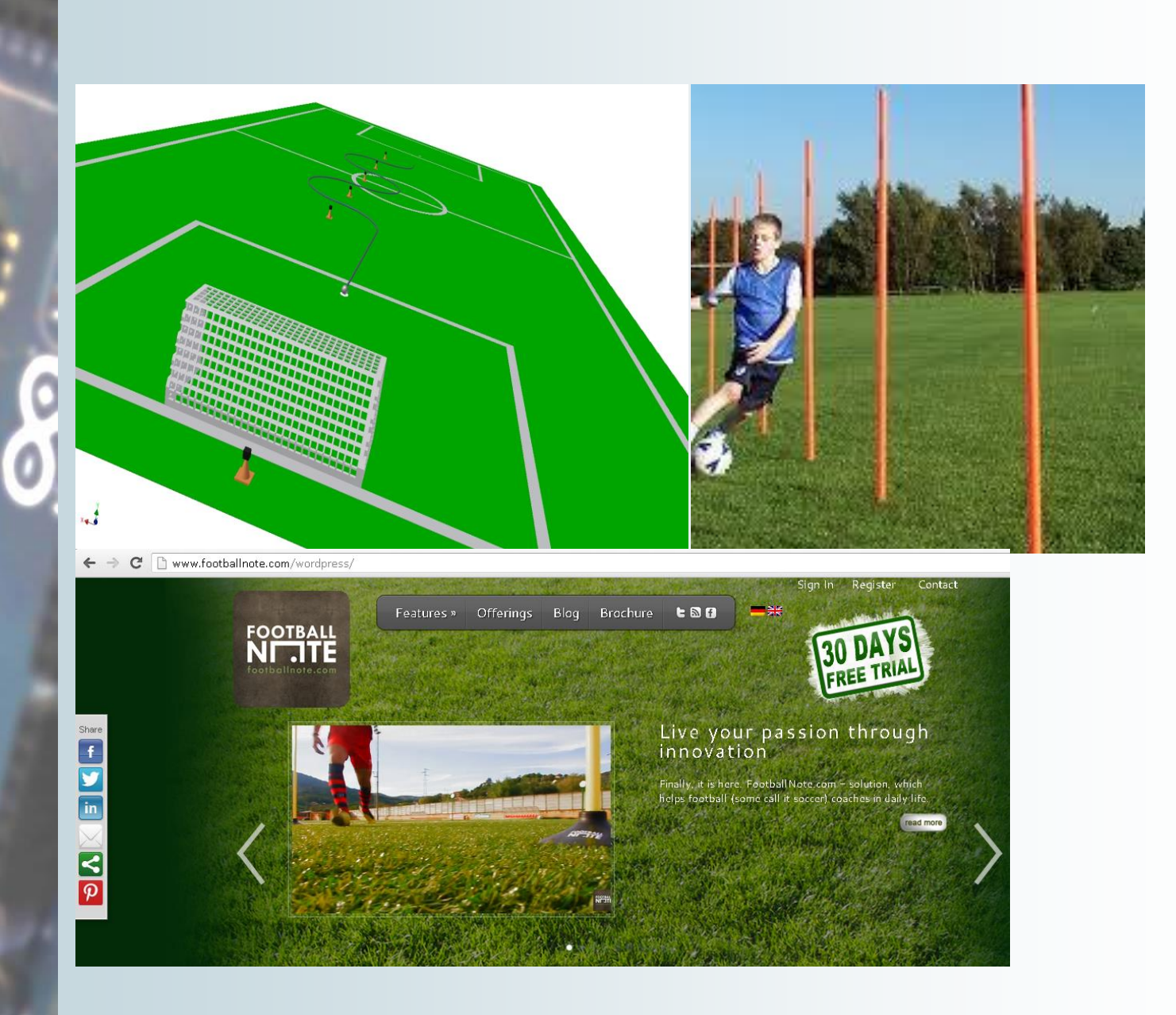

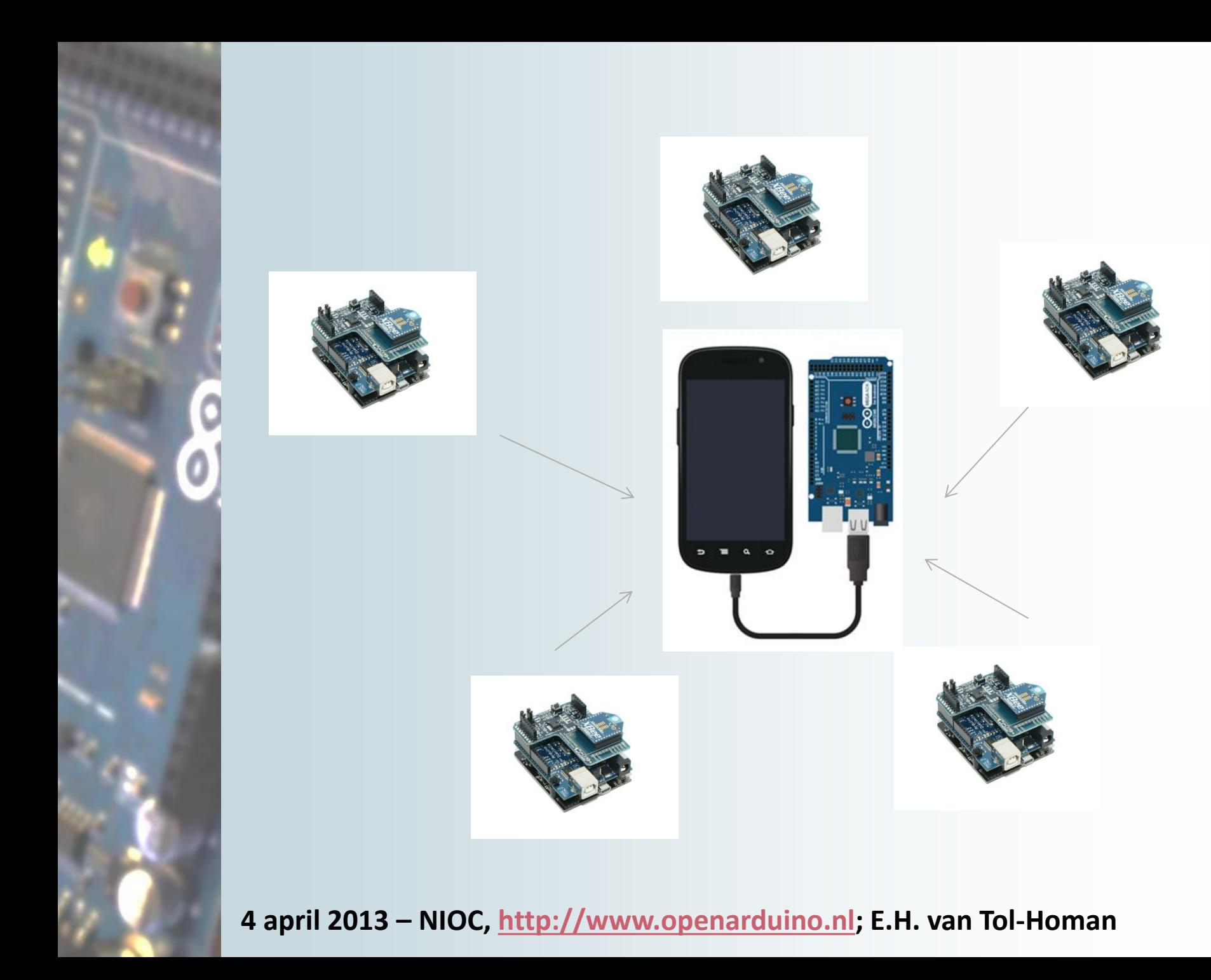

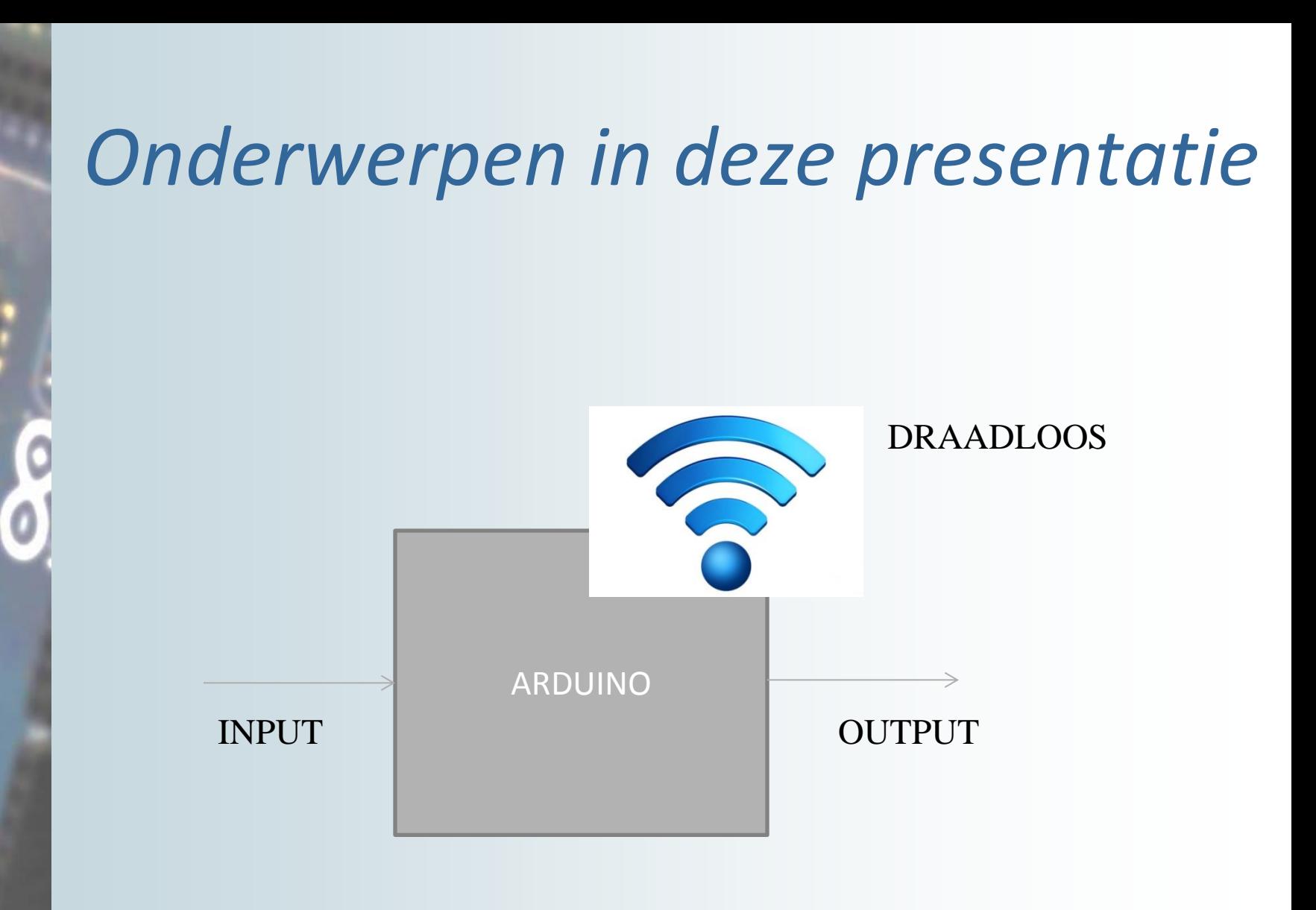

## *Arduino*

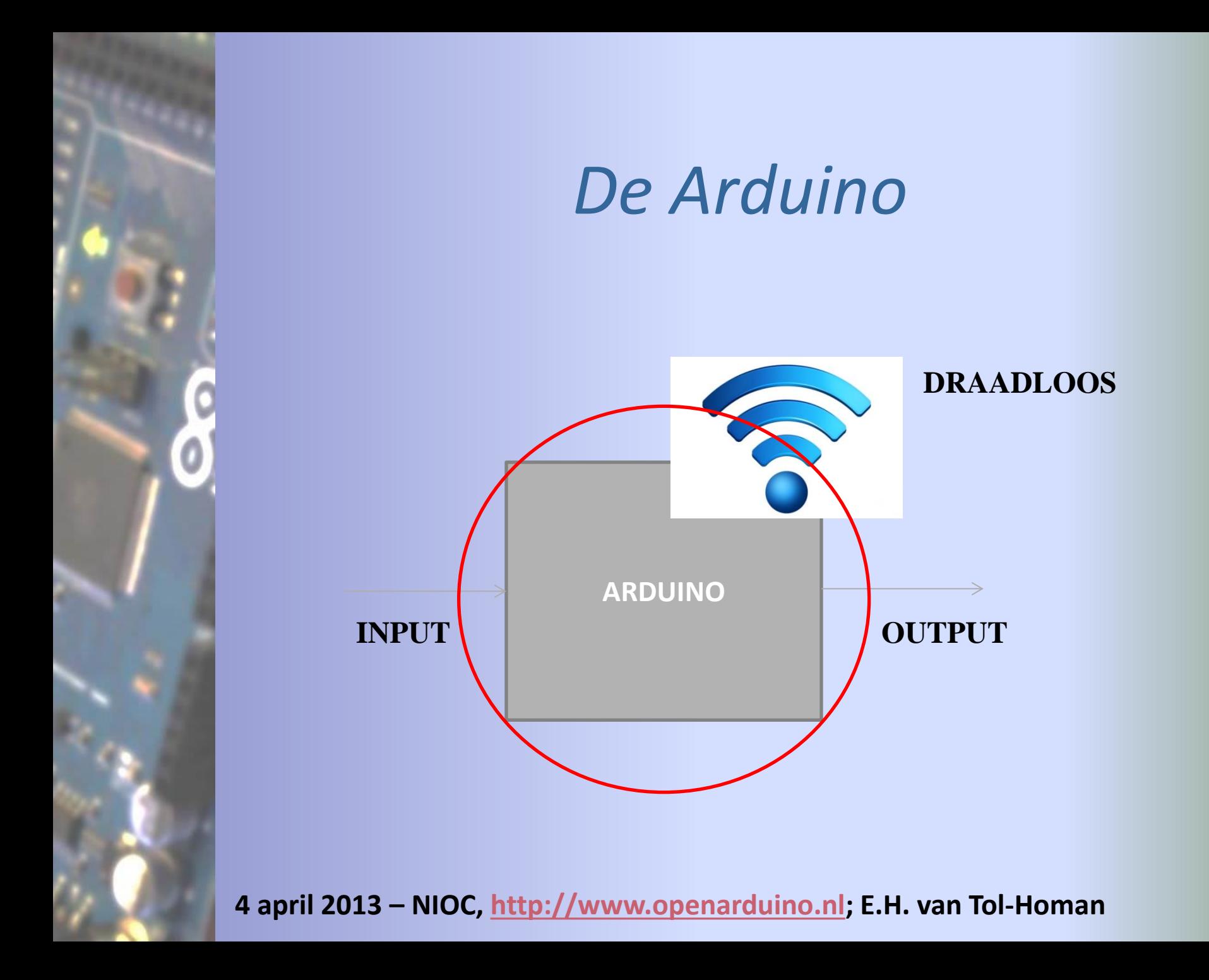

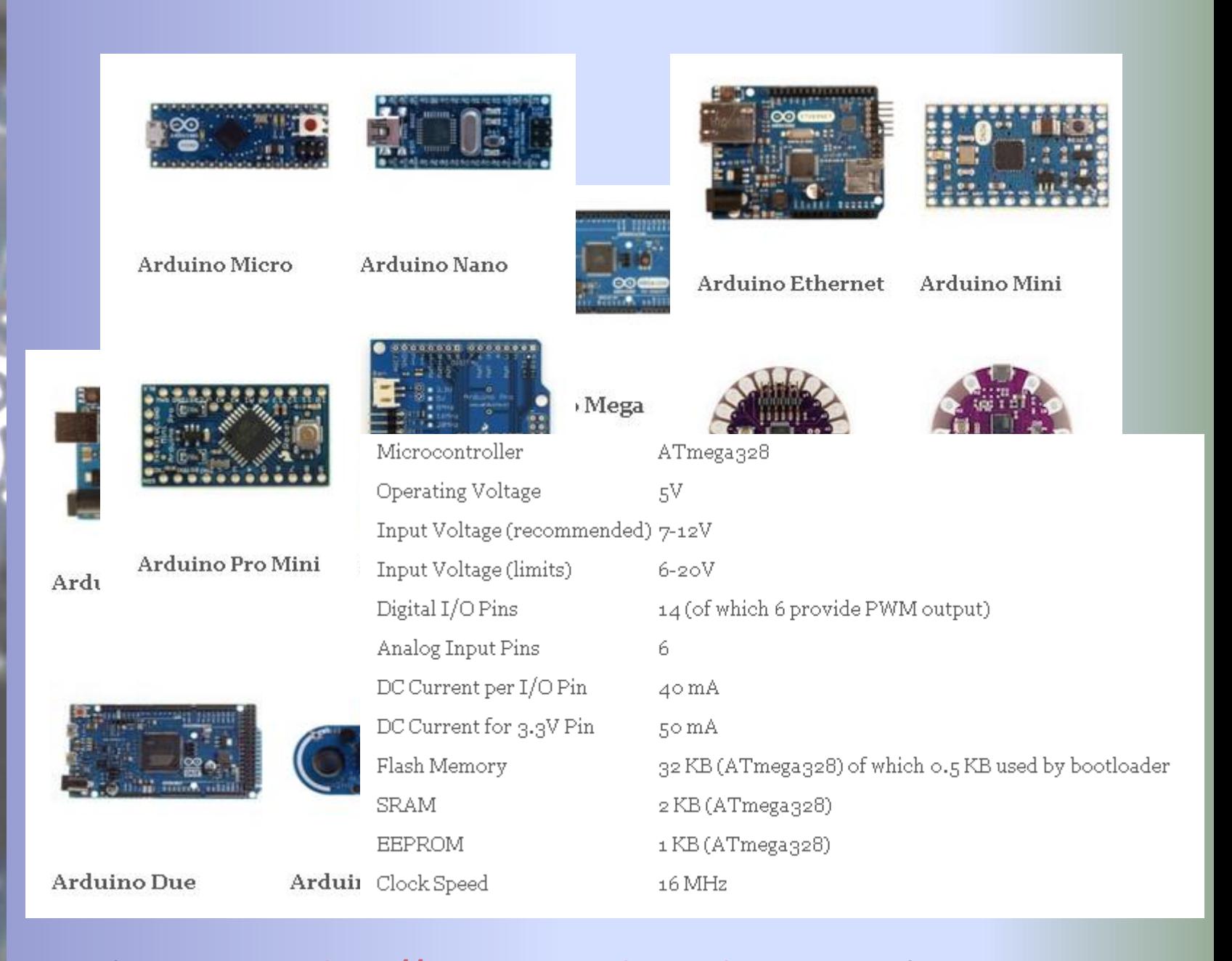

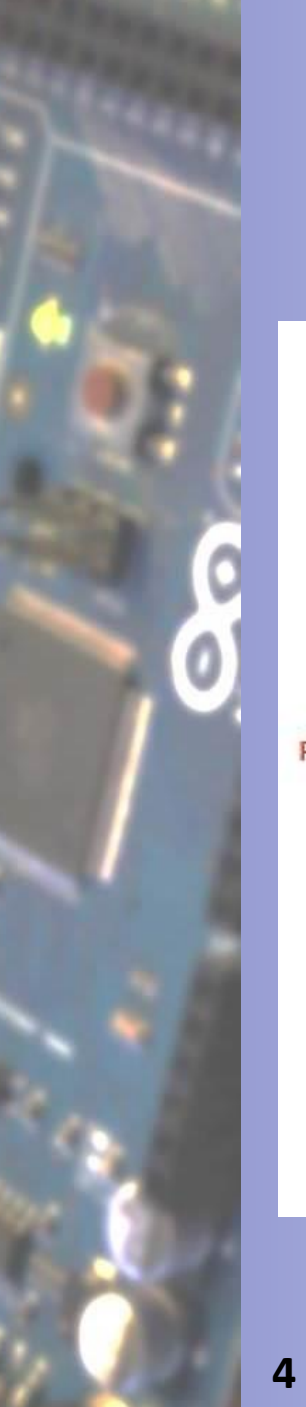

# *Arduino*

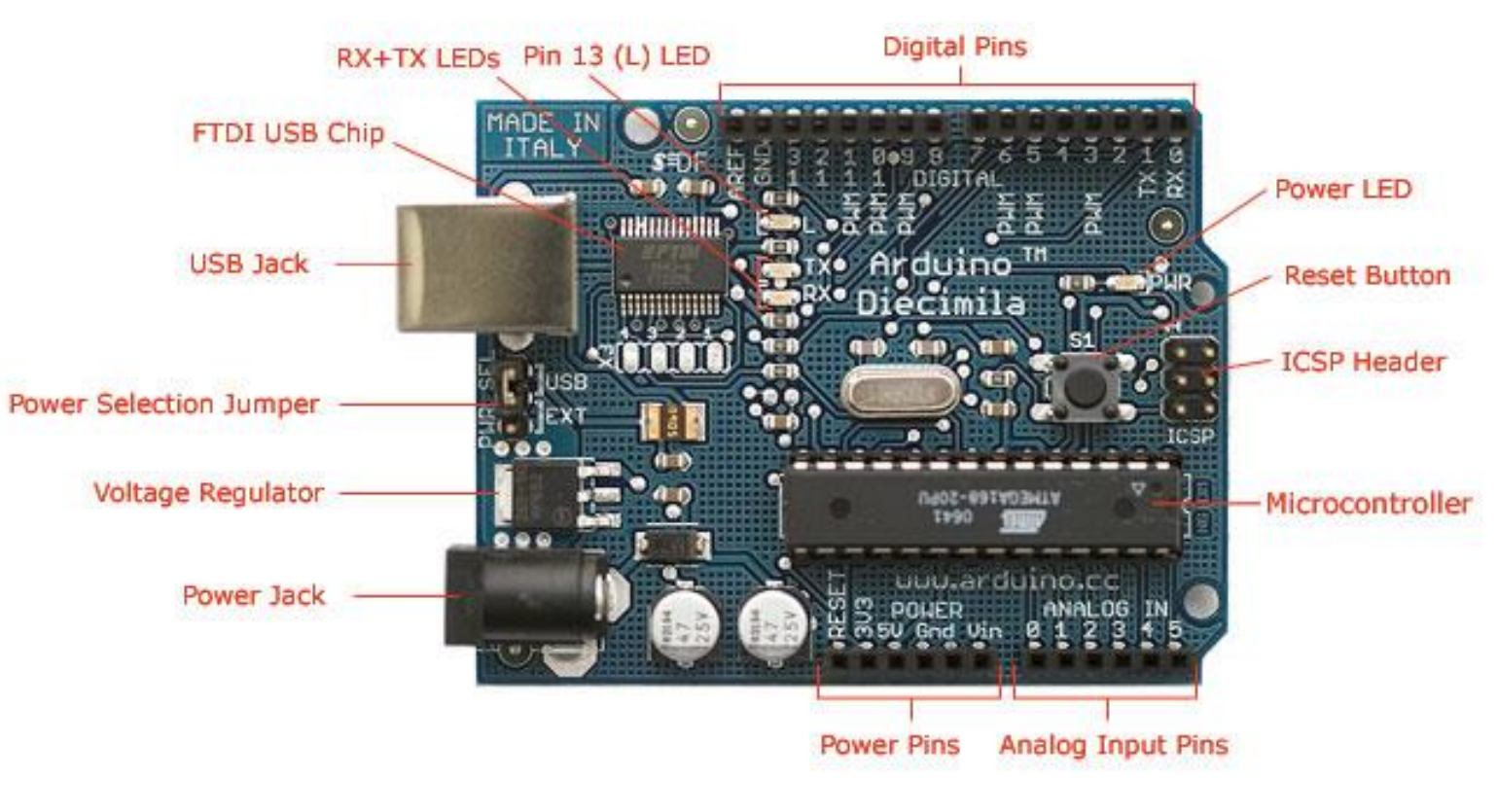

Photograph by SparkFun Electronics. Used under the Creative Commons Attribution Share-Alike 3.0 license.

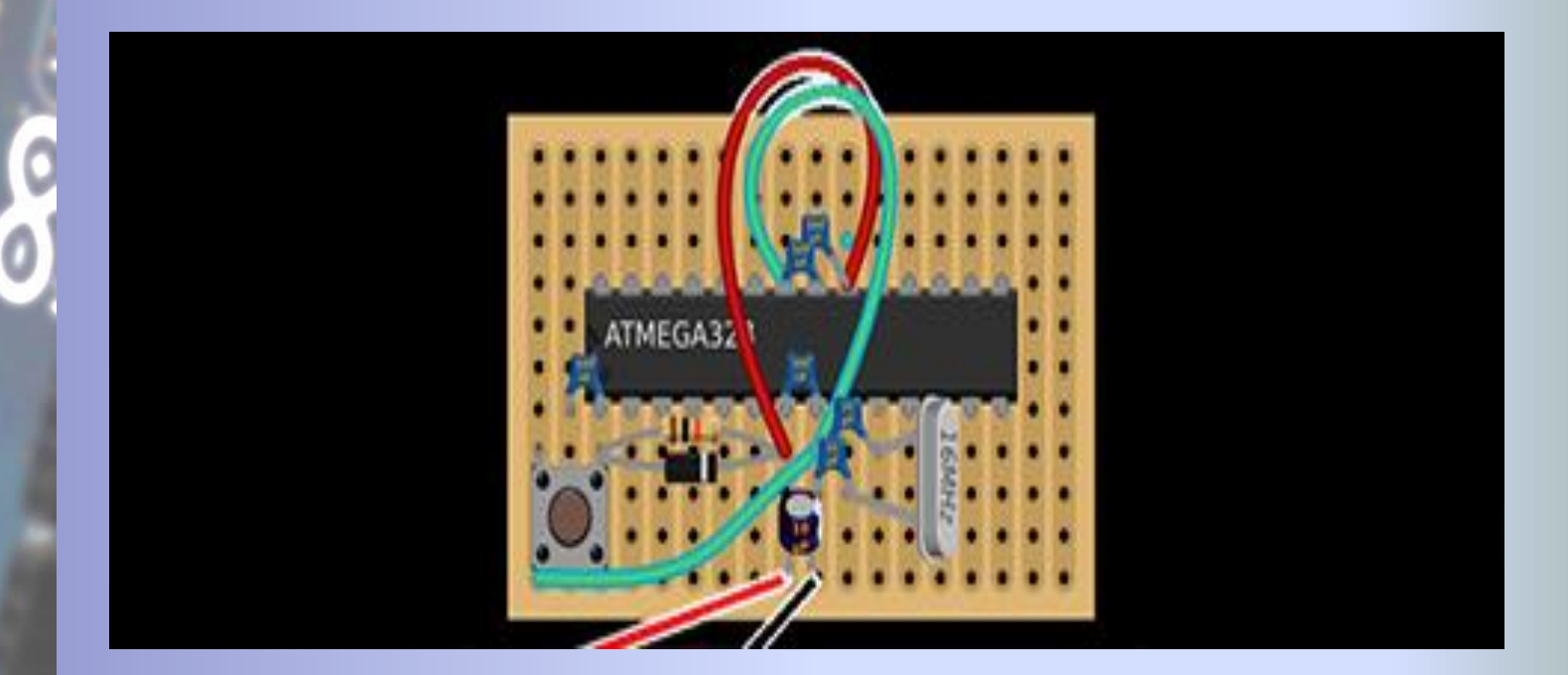

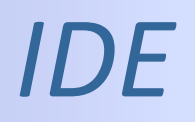

• Arduino IDE  $C++$ void setup() {} void loop() {}

• Processing IDE Java void setup() {} void draw() {}

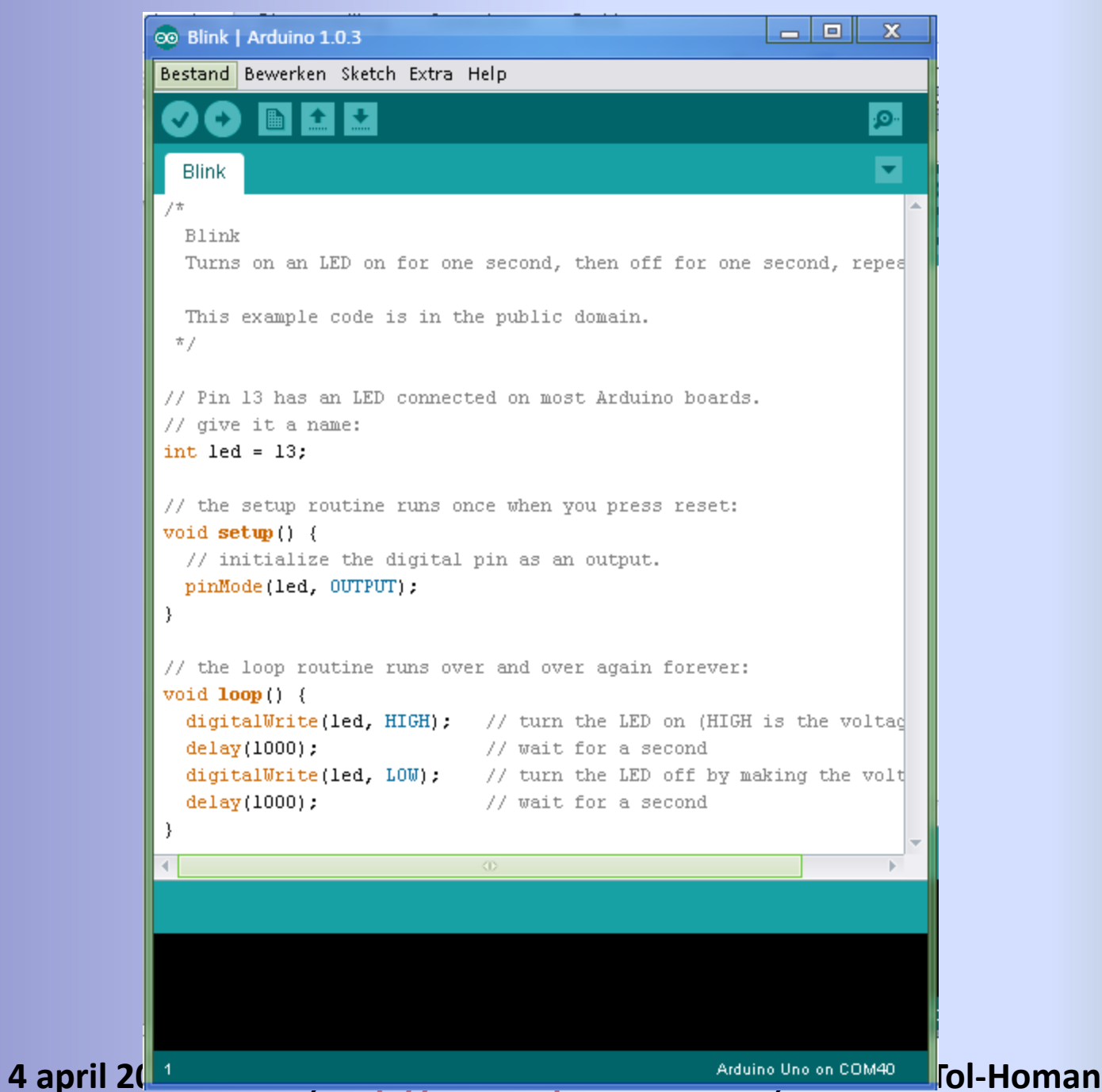

# *Processing*

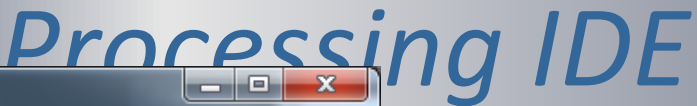

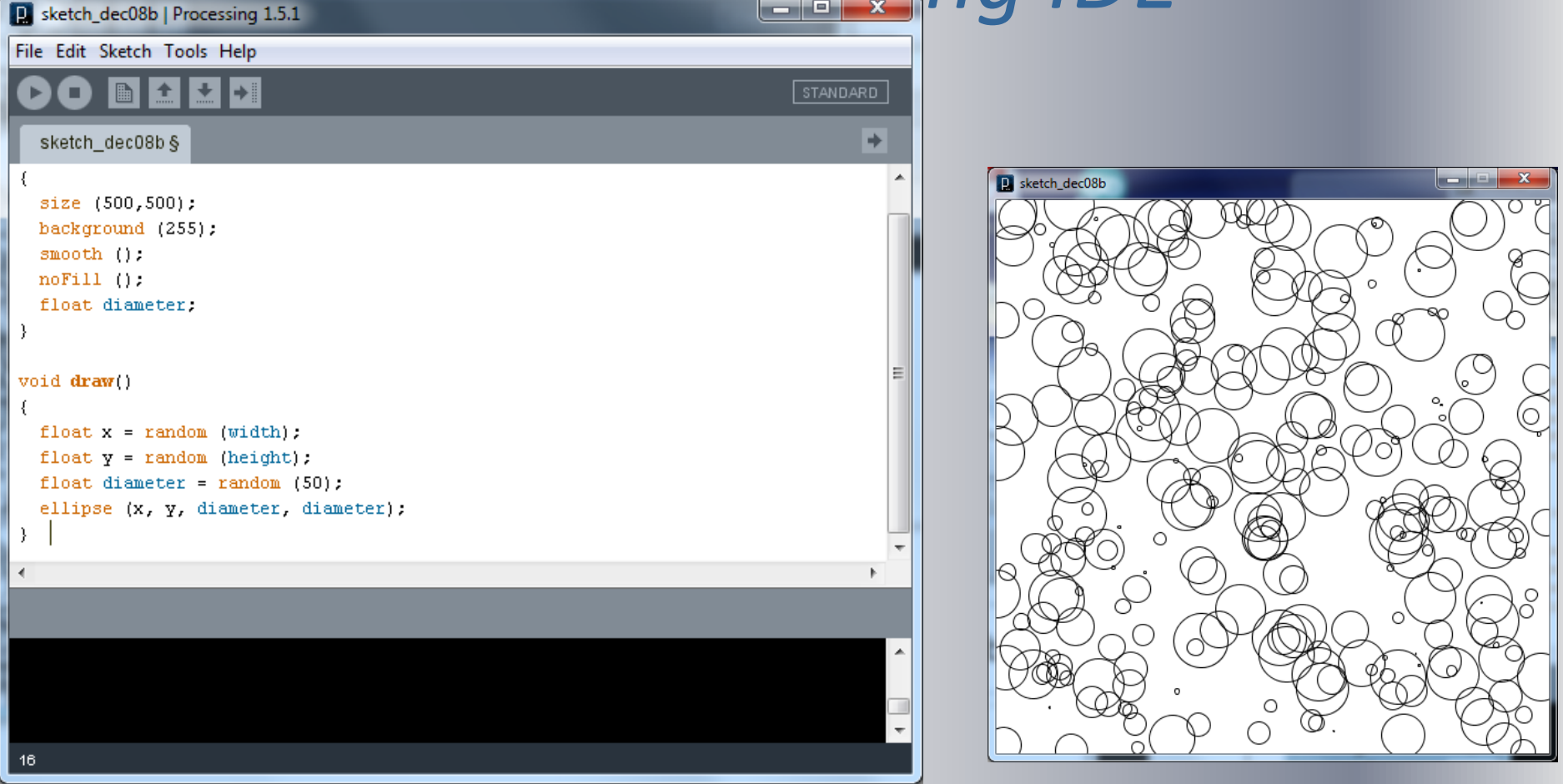

**4 april 2013 – NIOC, [http://www.openarduino.nl;](http://www.arduino.nl/) E.H. van Tol-Homan**

14

# *OpenProcessing.org*

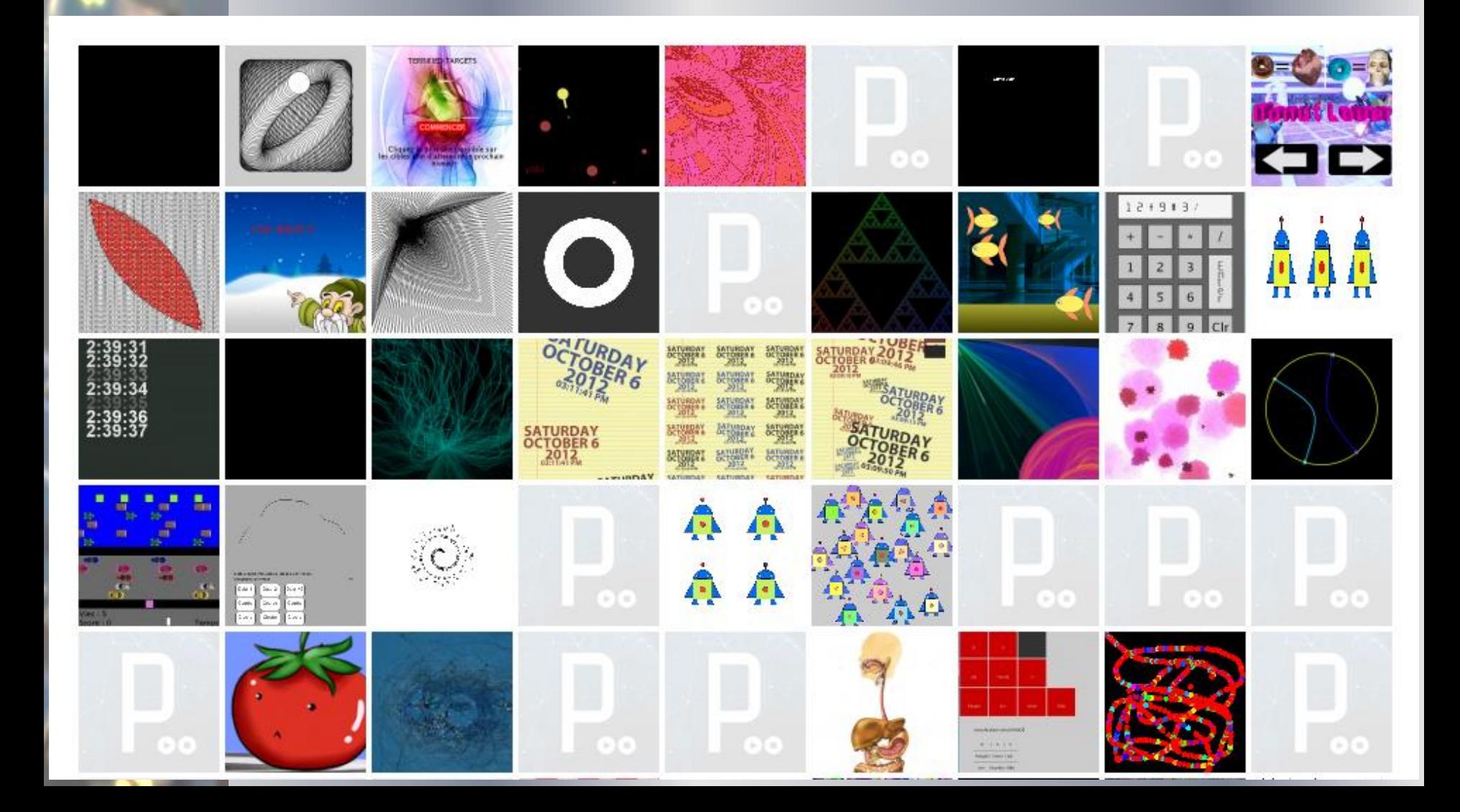

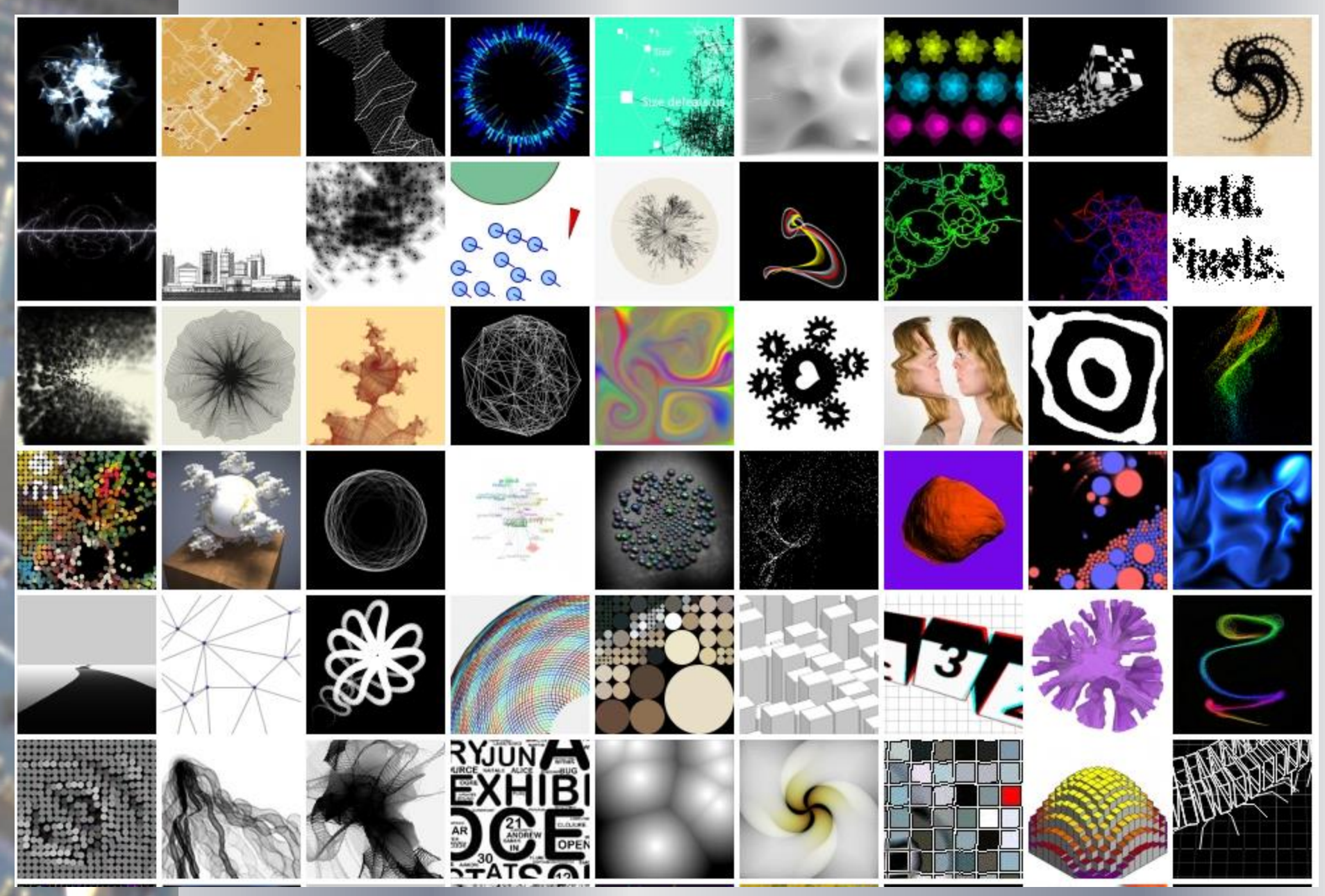

# *Arduino INPUT*

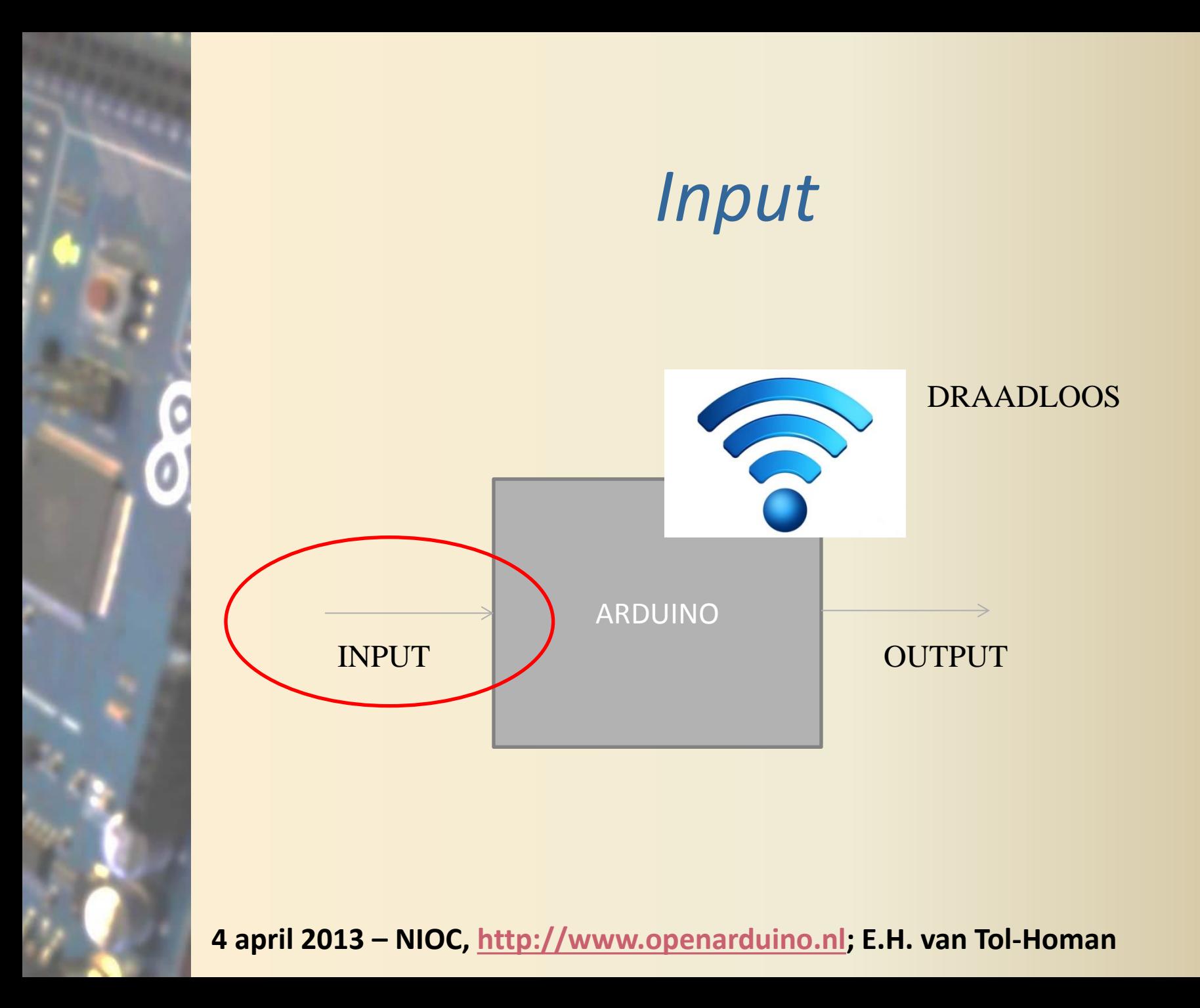

# *Analoog / Digitaal Input*

### analogRead()

#### Description

Reads the value from the specified analog pin. The Arduino board contains a 6 channel (8 channels on the Mini and Nano, 16 on the Mega), 10-bit analog to digital converter. This means that it will map input voltages between o and 5 volts into integer values between o and 1023. This yields a resolution between readings of: 5 volts / 1024 units or, .0049 volts (4.9 mV) per unit. The input range and resolution can be changed using analogReference().

### digitalRead()

#### Description

Reads the value from a specified digital pin, either HIGH or LOW.

# *DigitalRead*

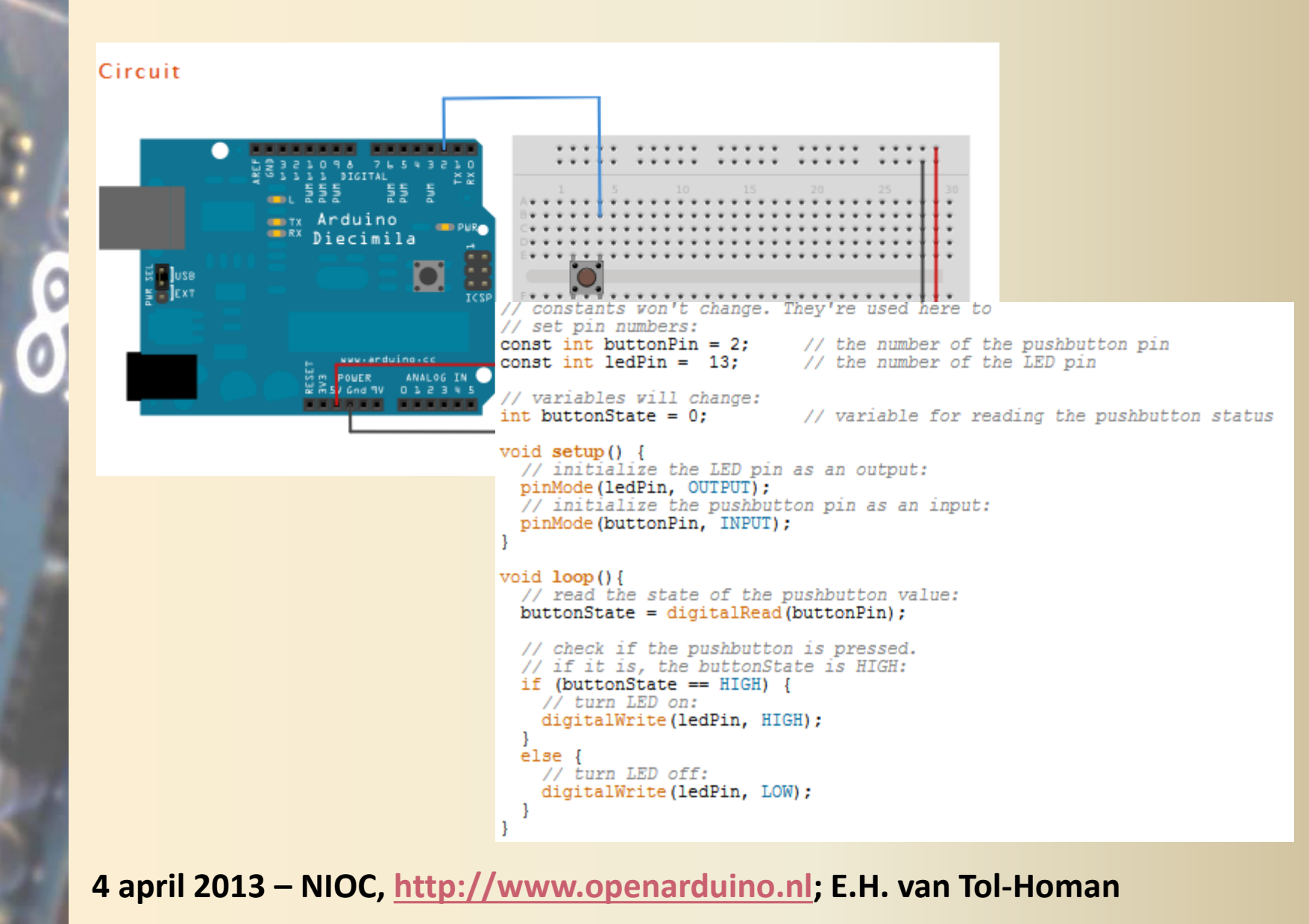

# *AnalogRead*

```
\mathbb{R}^N Arduino
료 Duse<br>볼급 Ext
                    ANALOG IN
                and 9V D L 2 3
         // the setup routine runs once when you press reset:
         void setup() {
           // initialize serial communication at 9600 bits per second:
           Serial.begin(9600);
         // the loop routine runs over and over again forever:
         void loop() {
           // read the input on analog pin 0:
           int sensorValue = analogRead(AO);
           // print out the value you read:
           Serial.println(sensorValue);
           delay(1); // delay in between reads for stability
```
### **Analogy CopyCode**<br>int sensorPin = 0; //the analog pin the TMP36's Vout (sense) pin is connect<br>//the resolution is 10 mV / degree centigrade with //500 mV offset to allow for negative temperatures  $/$ \* \* setup() - this function runs once when you turn your Arduino on \* We initialize the serial connection with the computer  $*f$  $void setup()$ liecimila Serial.begin(9600); //Start the serial connection with the computer //to view the result open the serial monitor  $void loop()$ // run over and over again //getting the voltage reading from the temperature sensor  $int$  reading = analogRead(sensorPin); // converting that reading to voltage, for 3.3v arduino use 3.3 float voltage = reading  $*$  5.0; voltage  $/ = 1024.0$ ; // print out the voltage Serial.print(voltage); Serial.println(" volts"); // now print out the temperature Float temperatureC = (voltage - 0.5) \* 100 ; //converting from 10 mv per //to degrees ((volatge - 500 Serial.print(temperatureC); Serial.println(" degrees C"); // now convert to Fahrenheight Float temperatureF = (temperatureC \* 9.0 / 5.0) + 32.0; Serial.print(temperatureF); Serial.println(" degrees F"); //waiting a second  $delay(1000);$

# *Arduino OUTPUT*

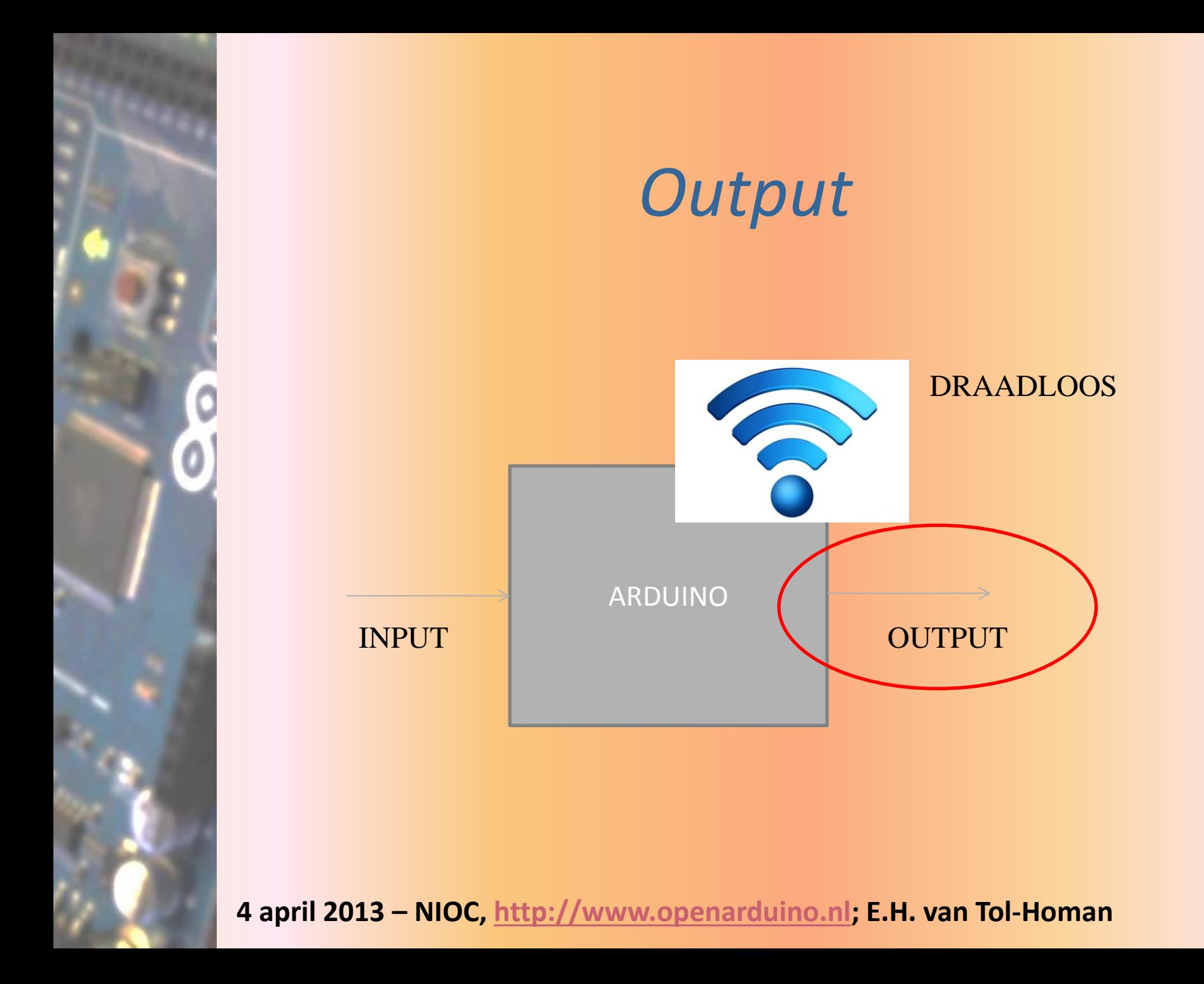

# *Terminal*

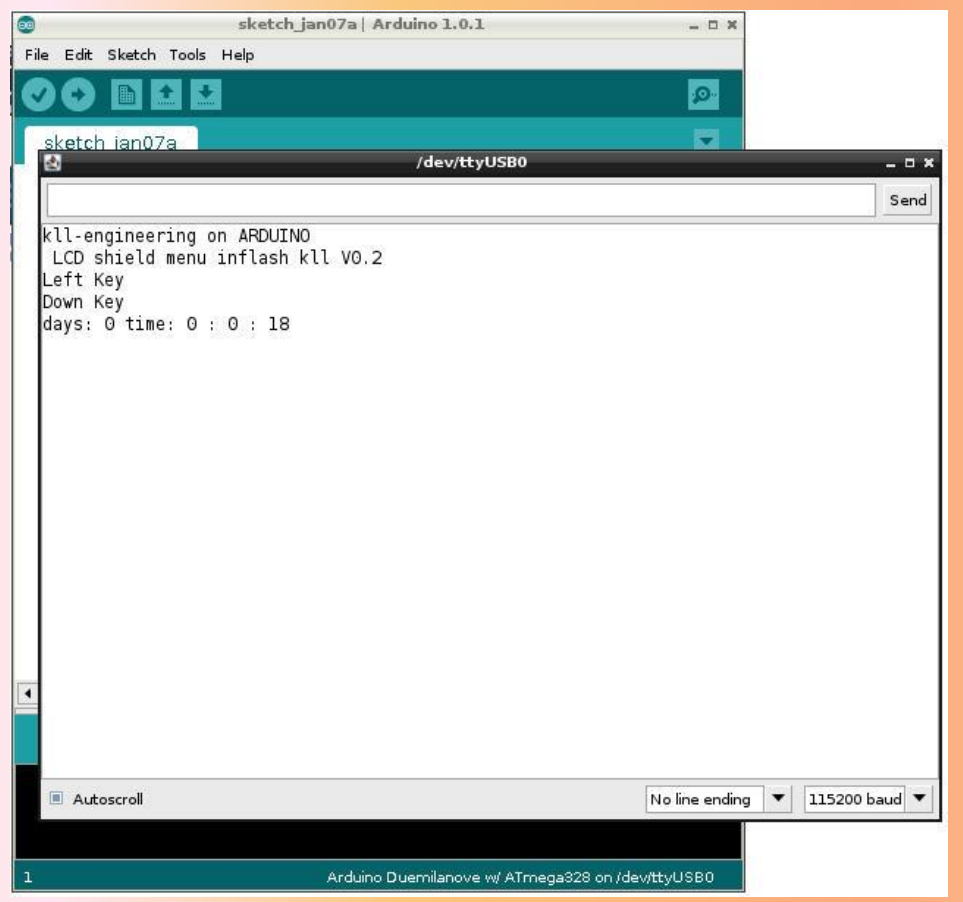

# *DigitalWrite, AnalogWrite*

### analogWrite()

#### Description

Writes an analog value (PWM wave) to a pin. Can be used to light a LED at varying brightnesses or drive a motor at various speeds. After a call to analogWrite(), the pin will generate a steady square wave of the specified duty cycle until the next call to analogWrite() (or a call to digitalRead() or digitalWrite() on the same pin). The frequency of the PWM signal is approximately 490 Hz.

### On most Ar digital Write()

and 11. On t

### support ani Description

Write a HIGH or a LOW value to a digital pin.

The Arduin

DACo and I If the pin has been configured as an OUTPUT with pinMode(), its voltage will be set to the corresponding value: 5V (or 3.3V on 3.3V boards) for HIGH, oV (ground) for LOW.

You do not

The analog

If the pin is configured as an INPUT, writing a HIGH value with digital Write() will enable an internal 20K pullup resistor (see the tutorial on digital pins). Writing LOW will disable the pullup. The pullup resistor is enough to light an LED dimly, so if LEDs appear to work, but very dimly, this is a likely cause. The remedy is to set the pin to an output with the pinMode() function.

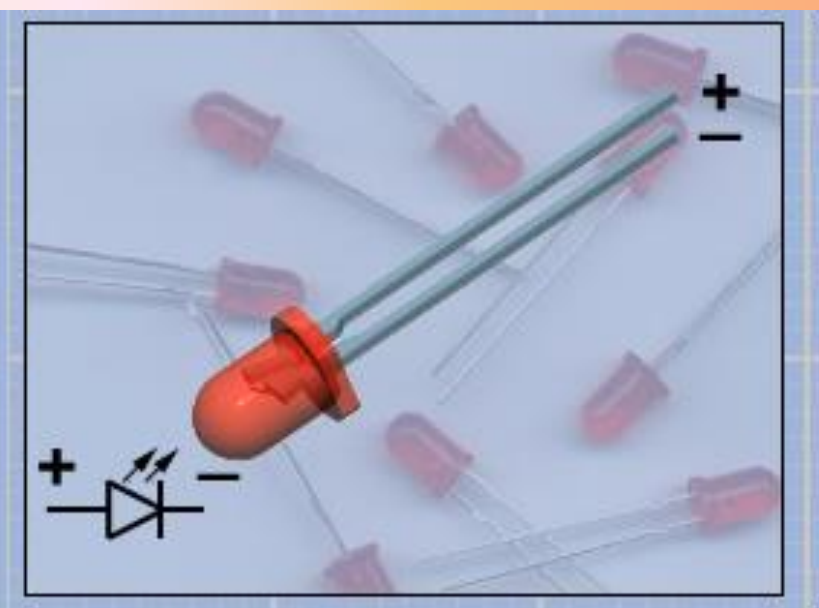

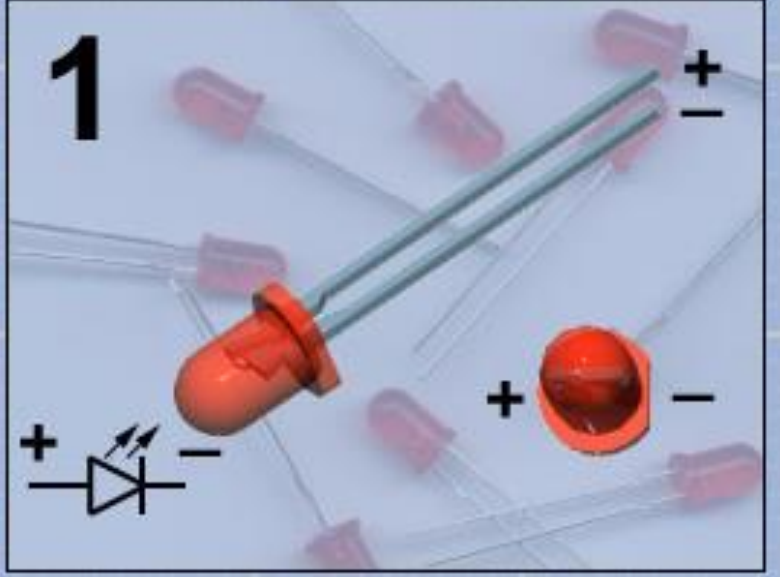

Een LED is een diode die licht geeft. Je moet de LED goed aansluiten. Gebruik altijd een weerstand anders brandt de LED door.

Een LED heeft 2 verschillende poten. De lange poot is de + De korte poot is de -Je ziet het ook aan het rode lensje

# *DigitalWrite*

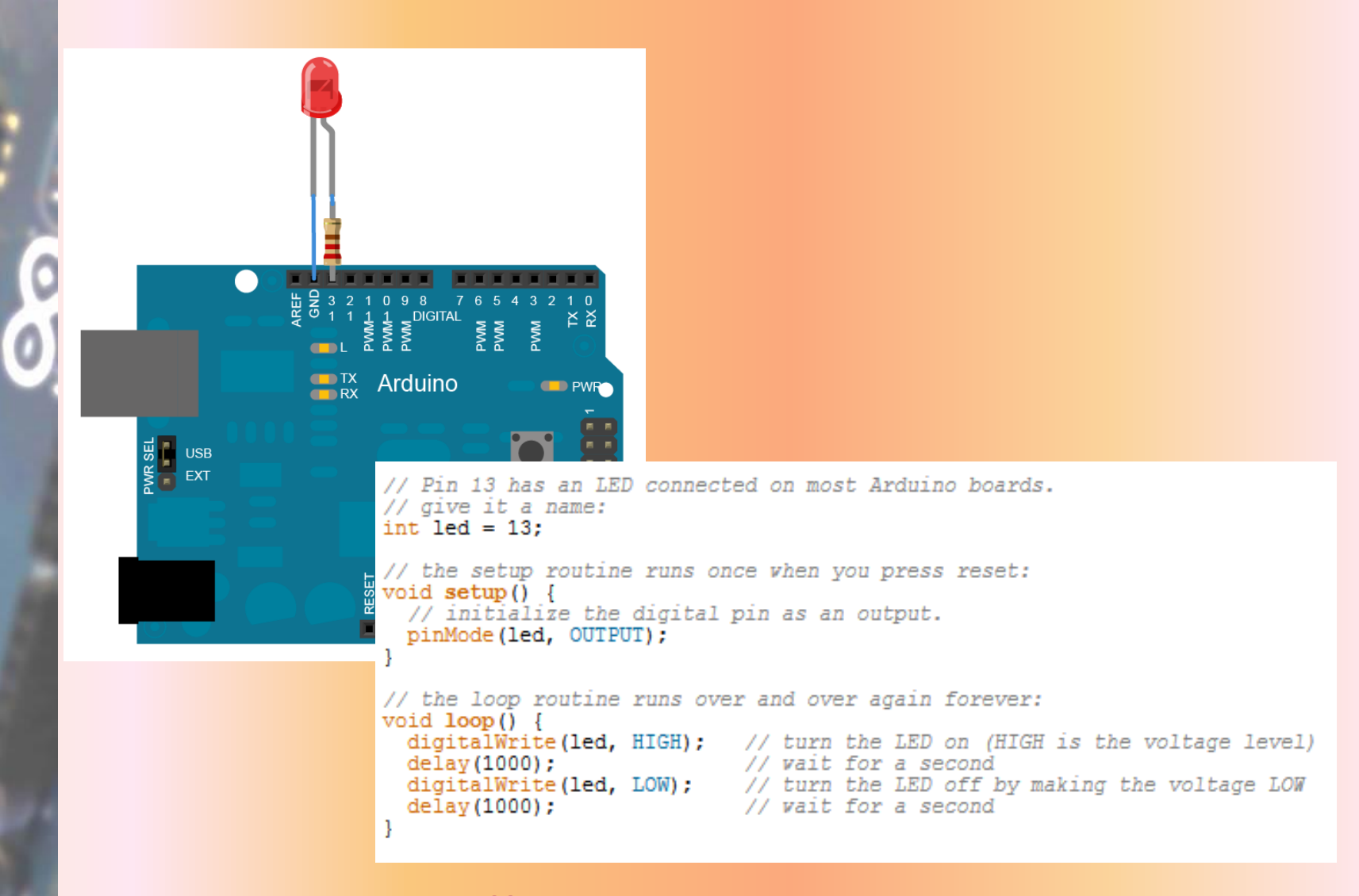

# *AnalogWrite*

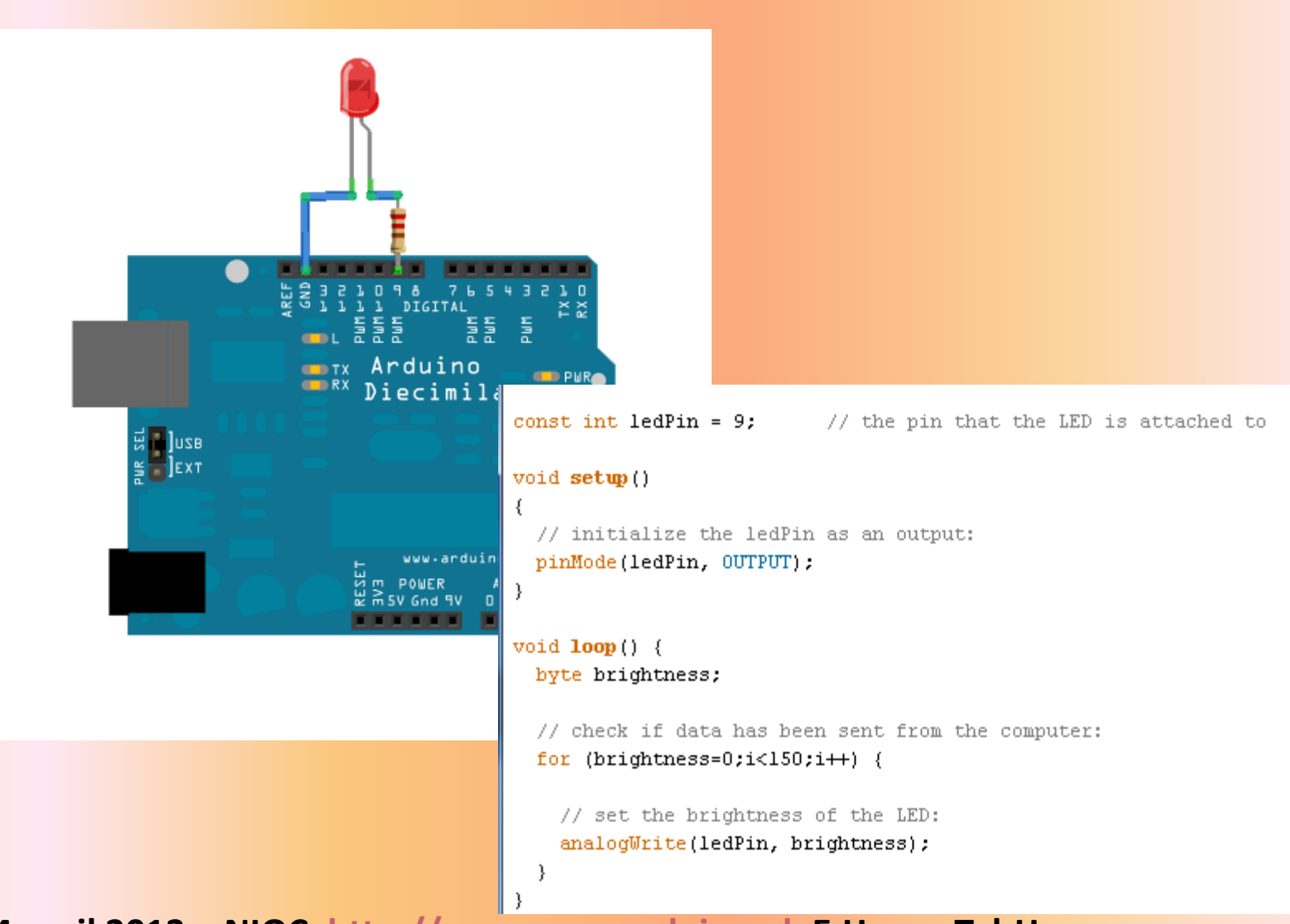

## *SCHERM*

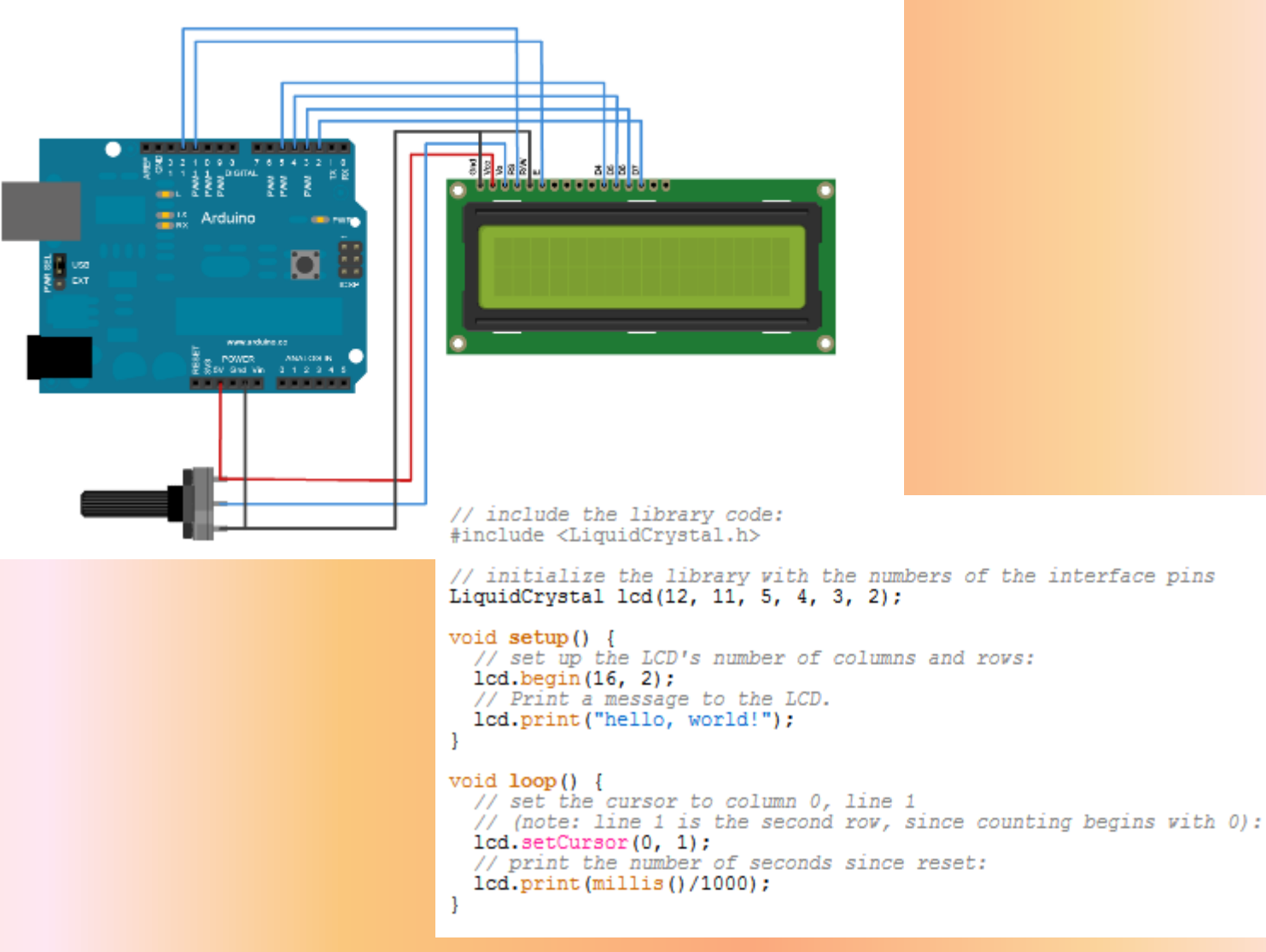

# *Arduino DRAADLOOS*

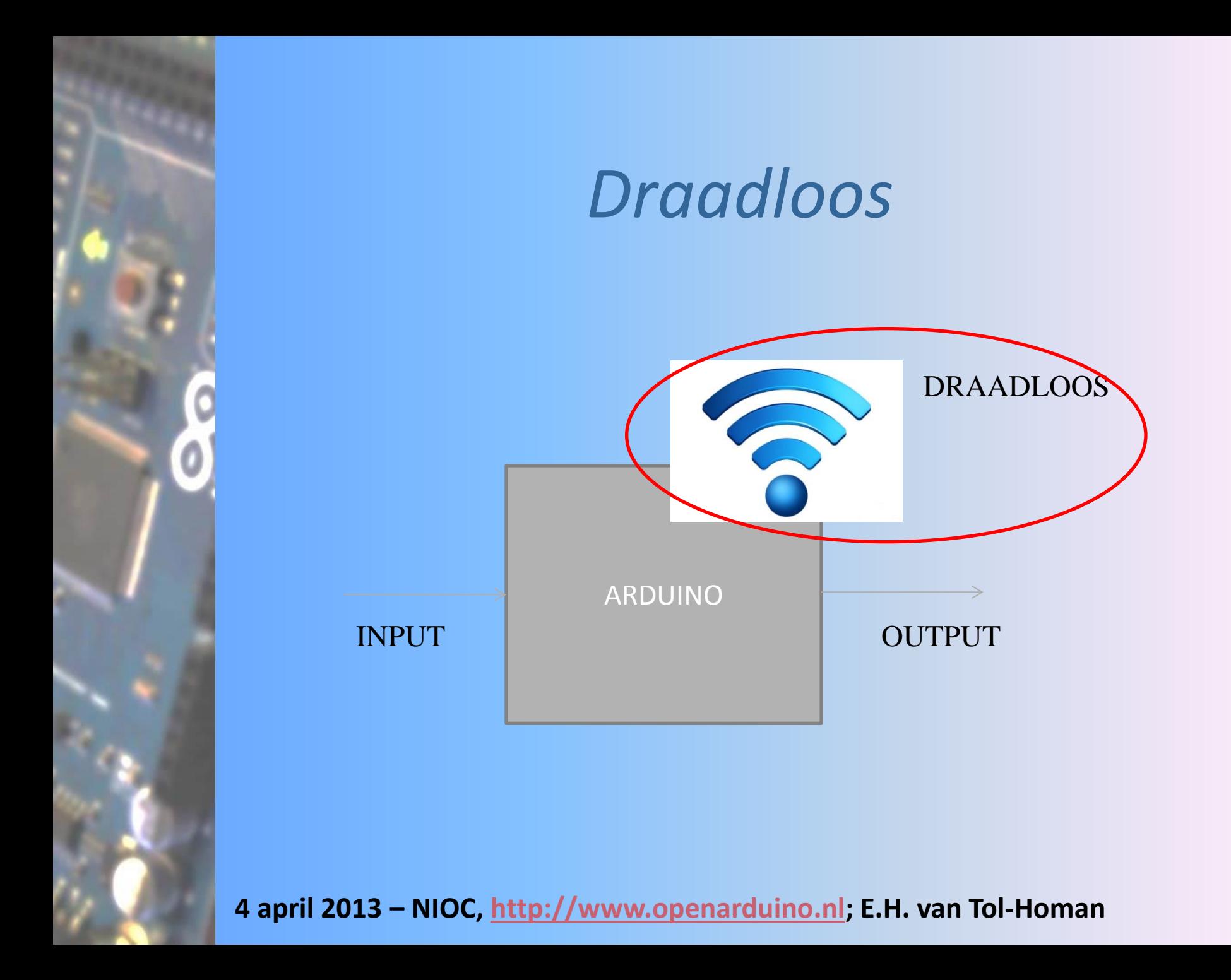

# *Draadloos*

• Wifi

- Ethernet Shield
- Xbee
- Bluetooth
- GSM

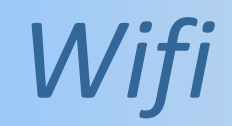

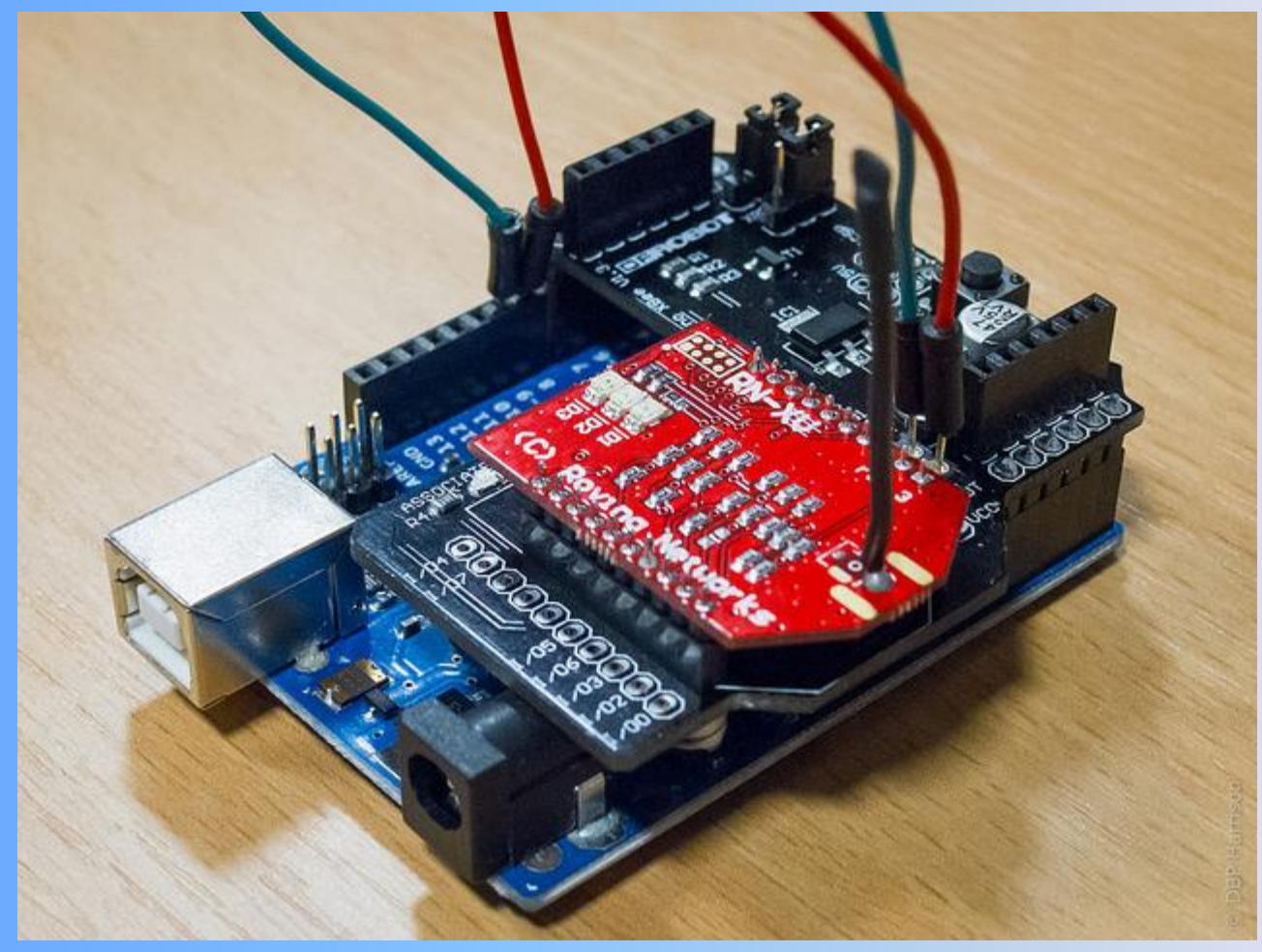

Ω

# *Shields*

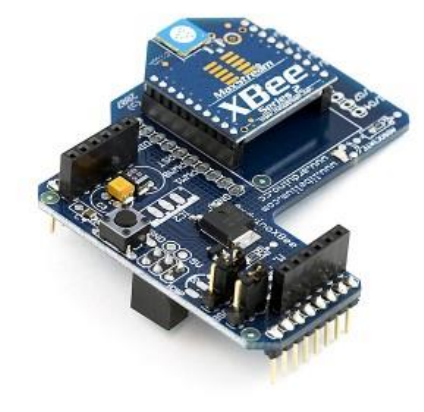

• Aangesloten op een Shield • Wordt gebruikt voor: Bluetooth, Xbee, Wifi Let op bereik en toepassing !!

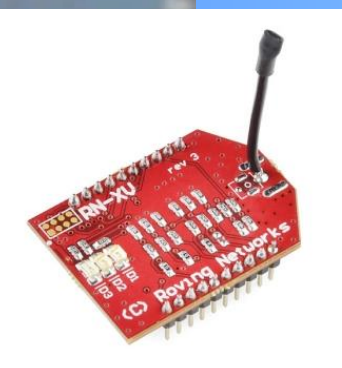

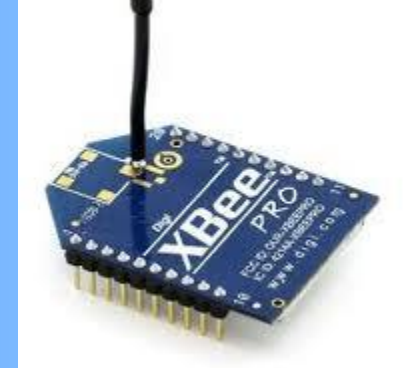

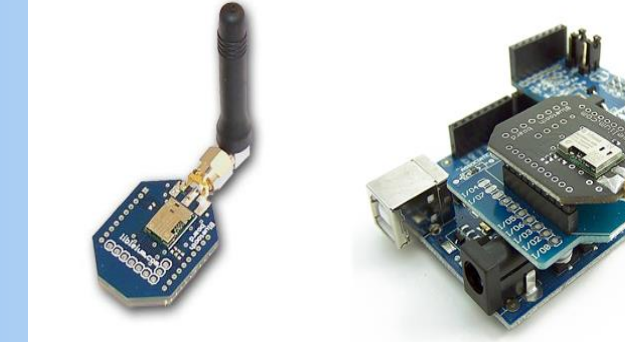

# *Libraries*

- Voor elke functionaliteit is een aparte library.
	- Problemen:
		- afhankelijk van de versie van de Arduino IDE
		- niet altijd compatible met andere libraries
		- geschreven door iedereen
		- let op: de libraries zijn niet altijd gecontroleerd

# *Workshop*

# *Onderwerp 1*

• Eigen 'weerstation'

• Wifi

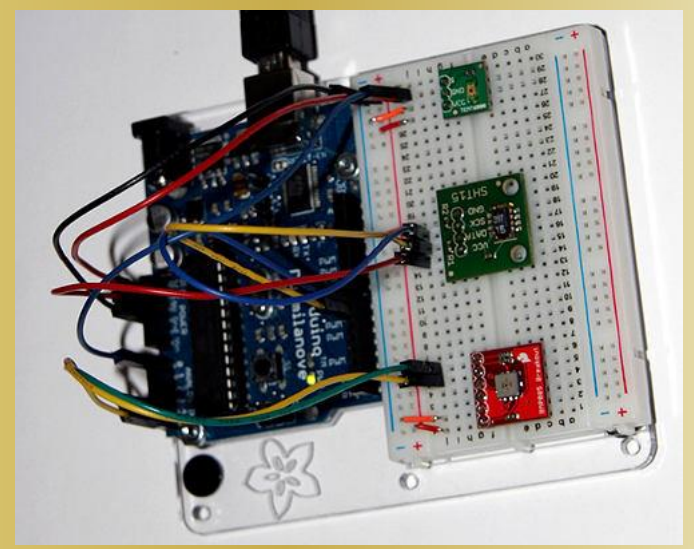

• Op het digibord wordt het zomerse weer bekeken:

# *Onderwerp 2: OVChipkaart 13.56Mhz*

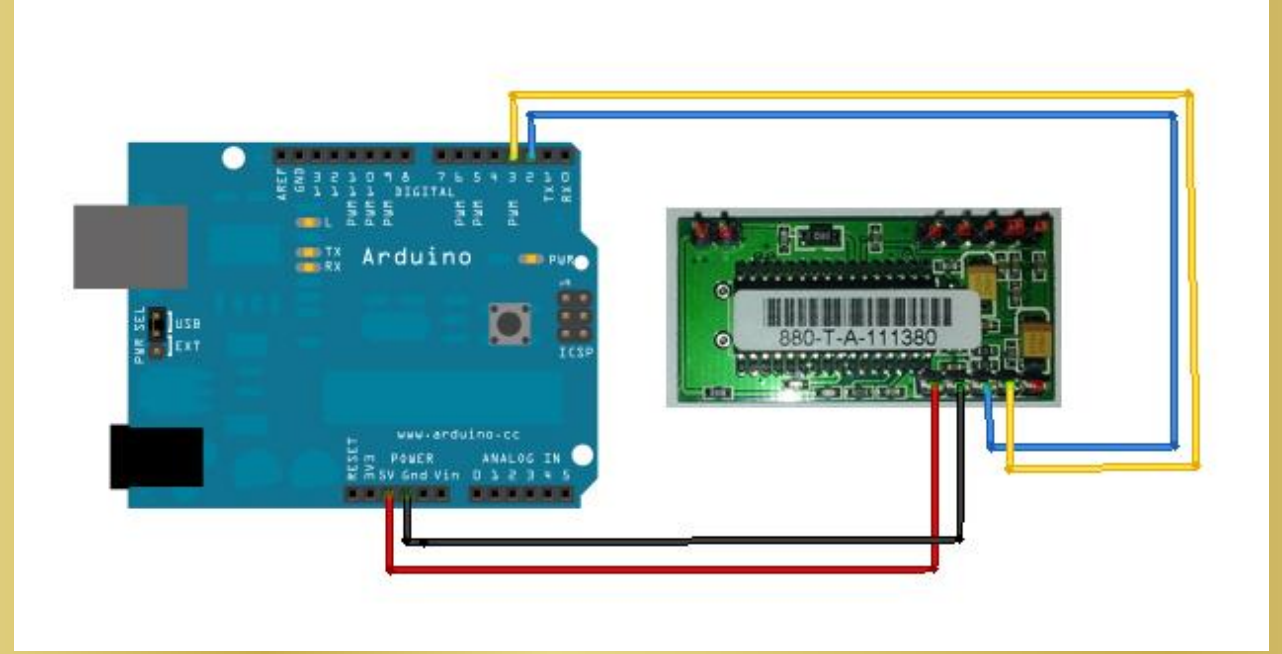

# *Opdracht 3: Lilypad*

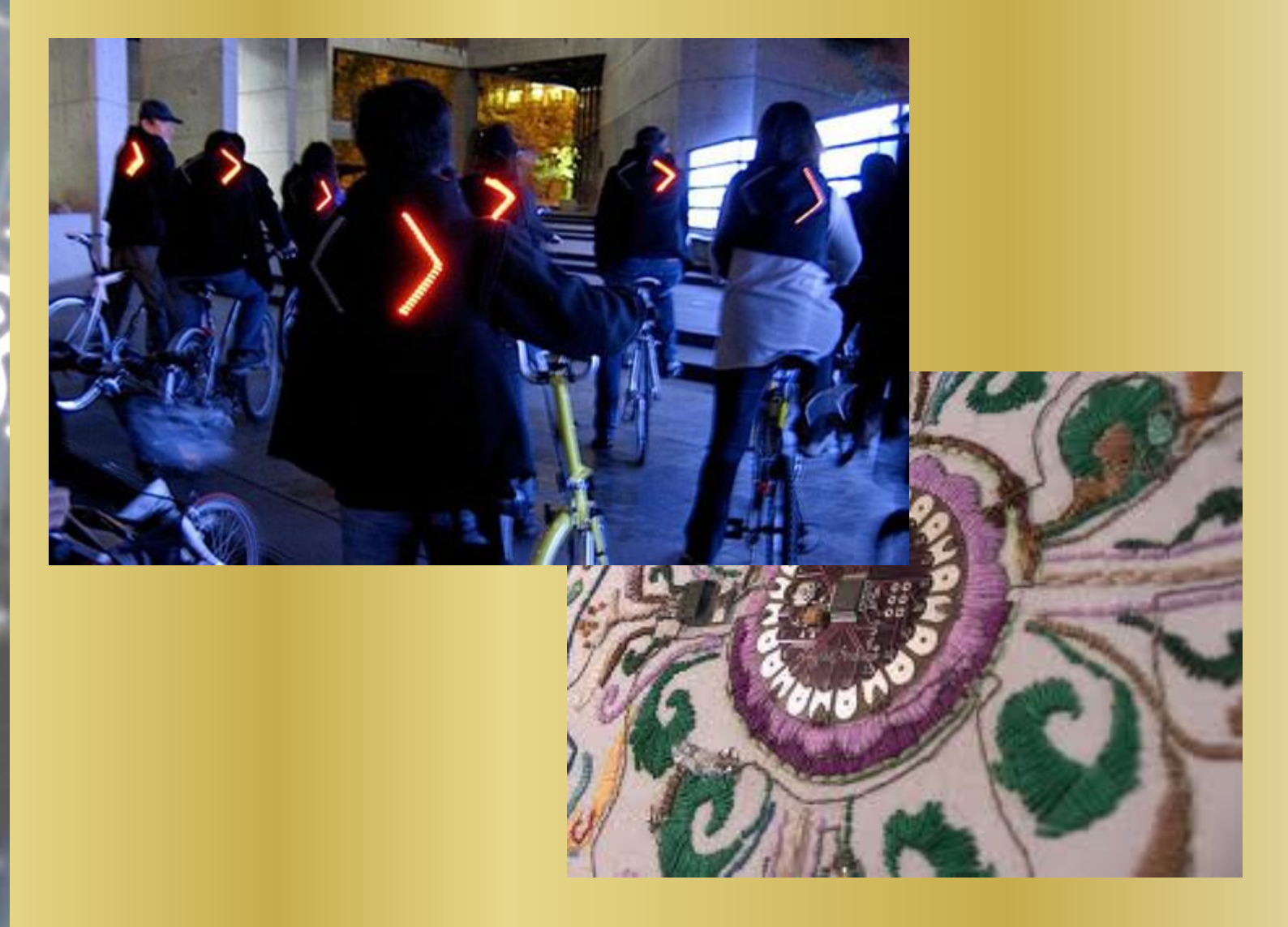

# *Opdracht 4, 6: RFID 125 kHz*

RDM630 RFID Reader

 $\frac{1}{\left|\bullet\right|}$  P2

**PIN1---TX** 

**PIN2---RX** 

PIN3 PIN4---GND PIN5---+5v(DC)

P<sub>1</sub>

PIN2---

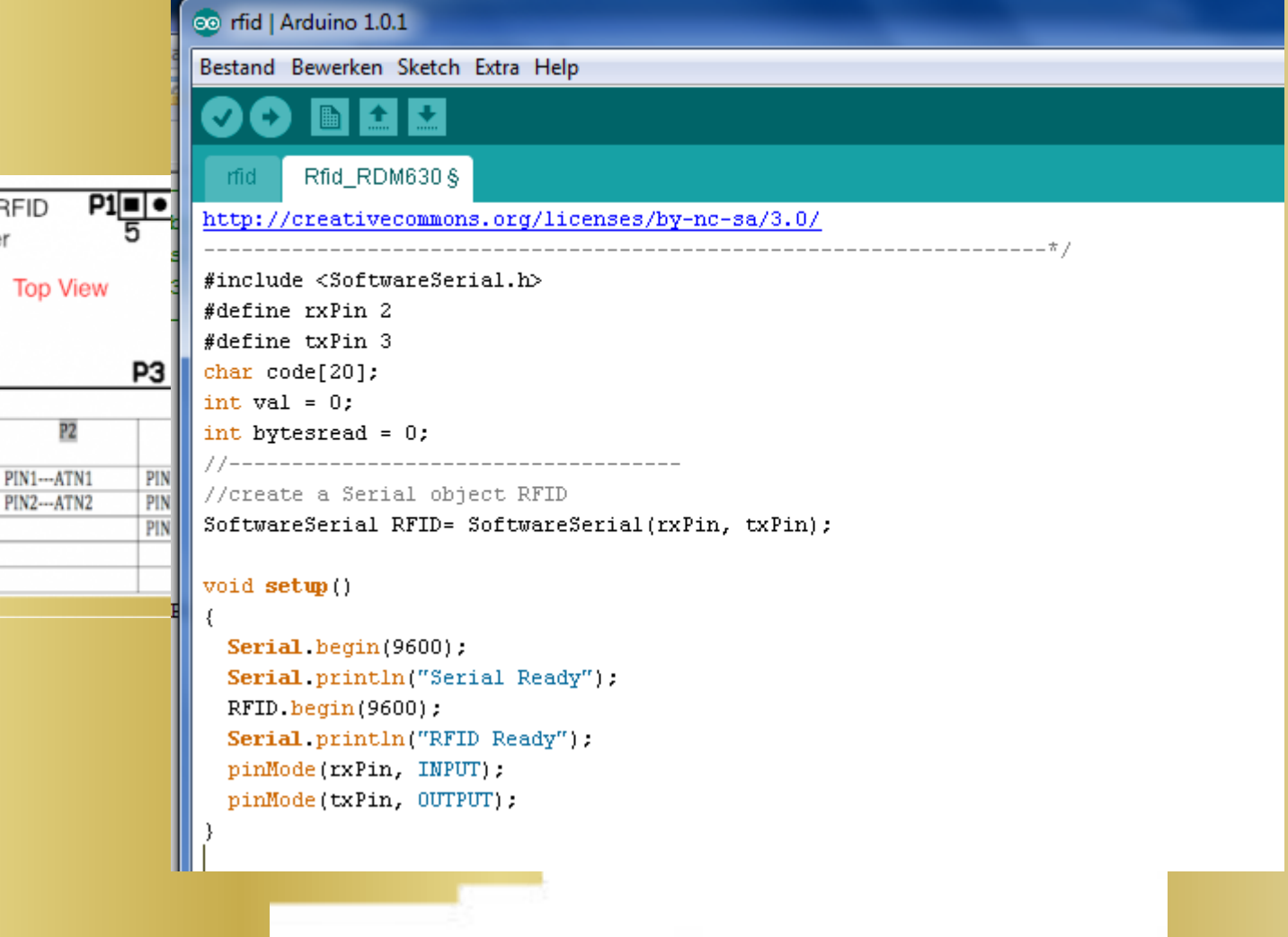

# *Opdracht 5: 3D cube*

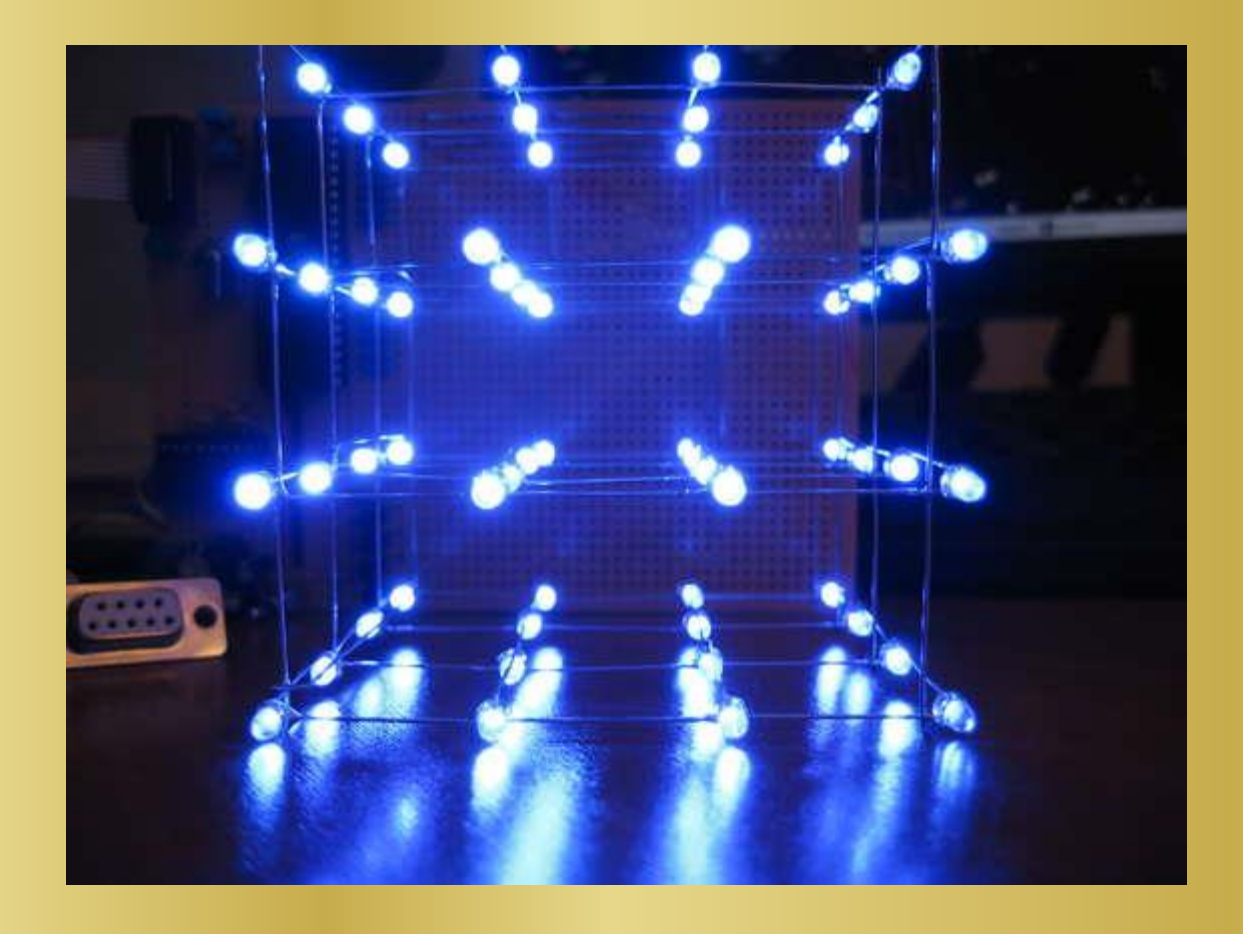

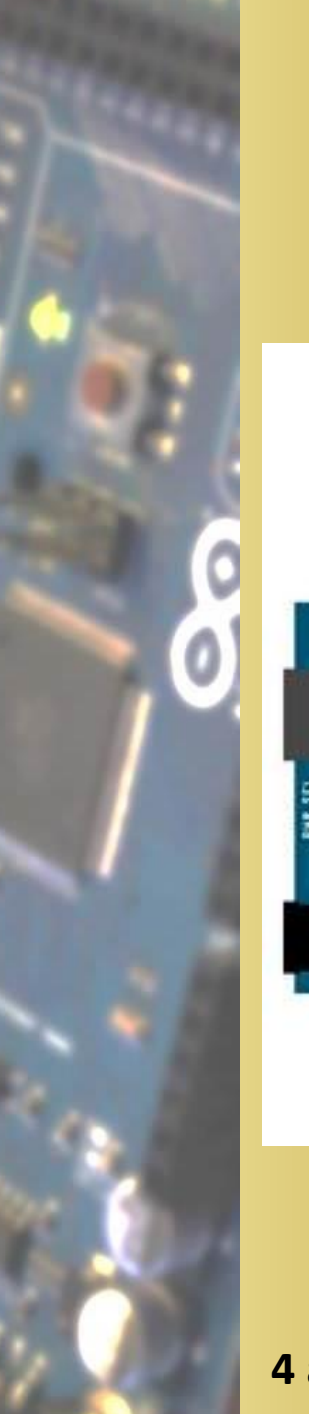

# *Opdracht 7: LCD*

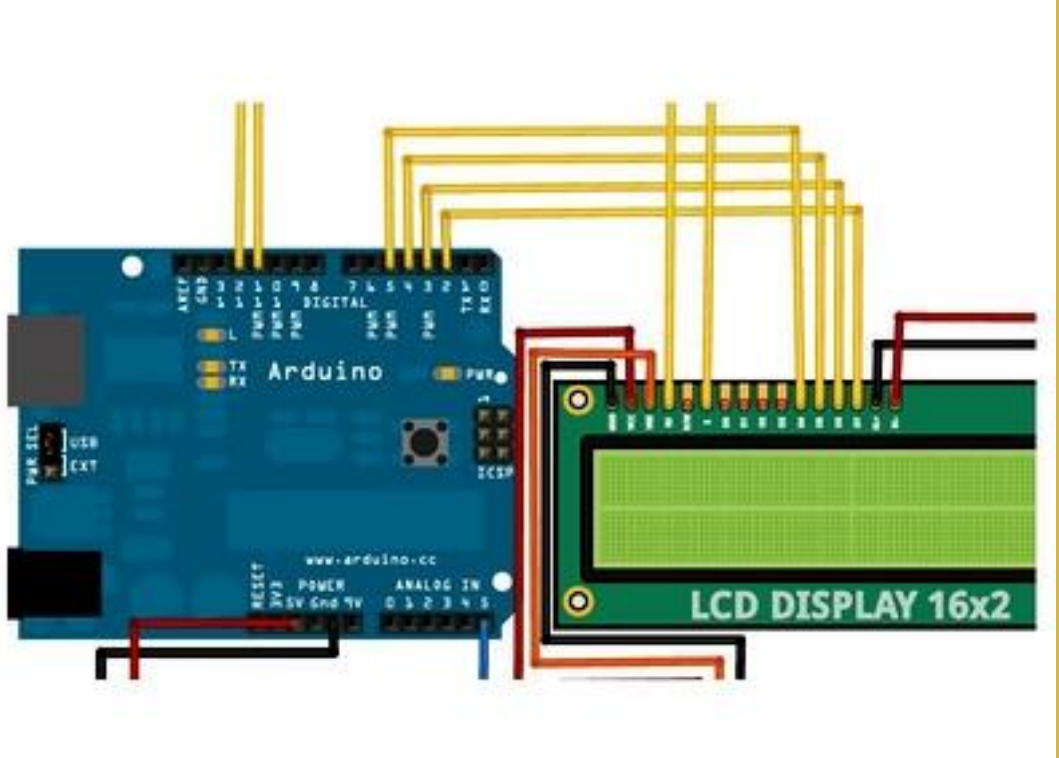

# *Opdracht 8: Hartslag*

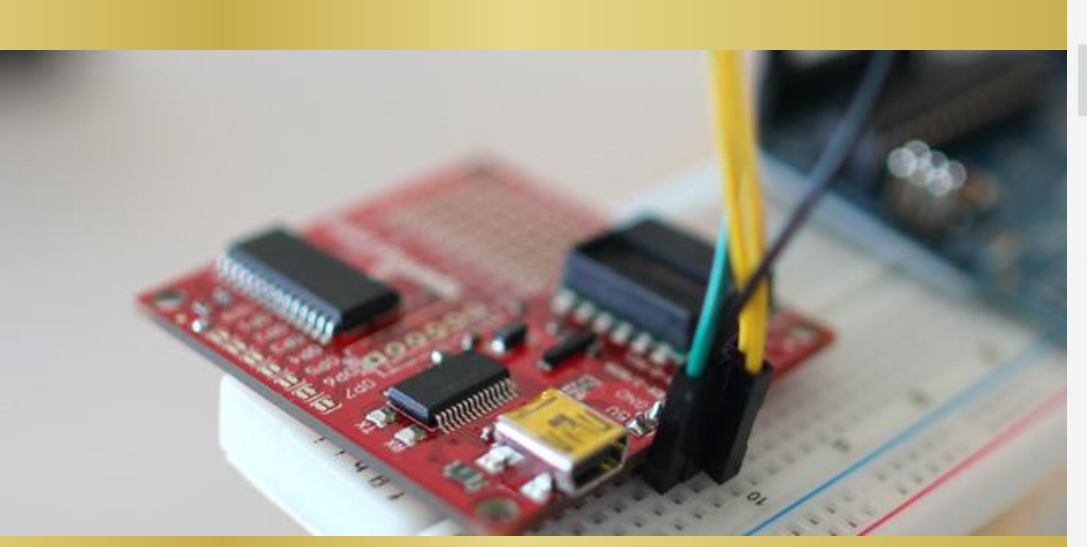

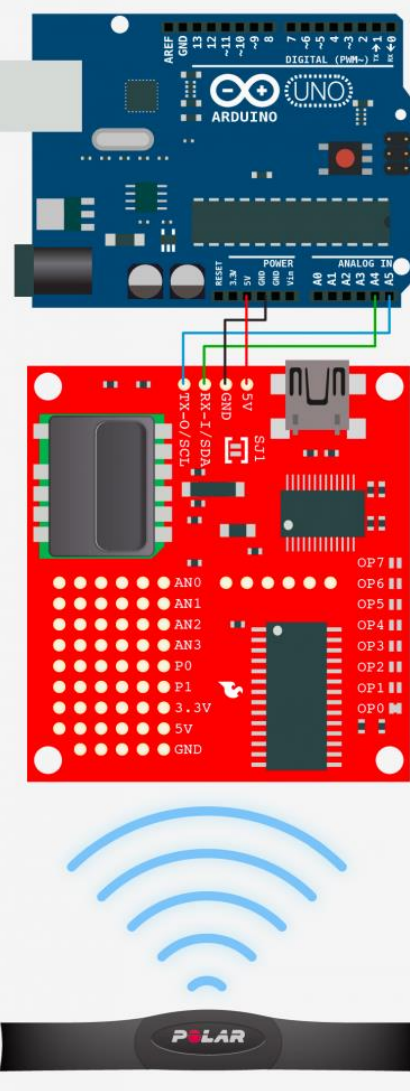

# *Opdracht 9: Grove*

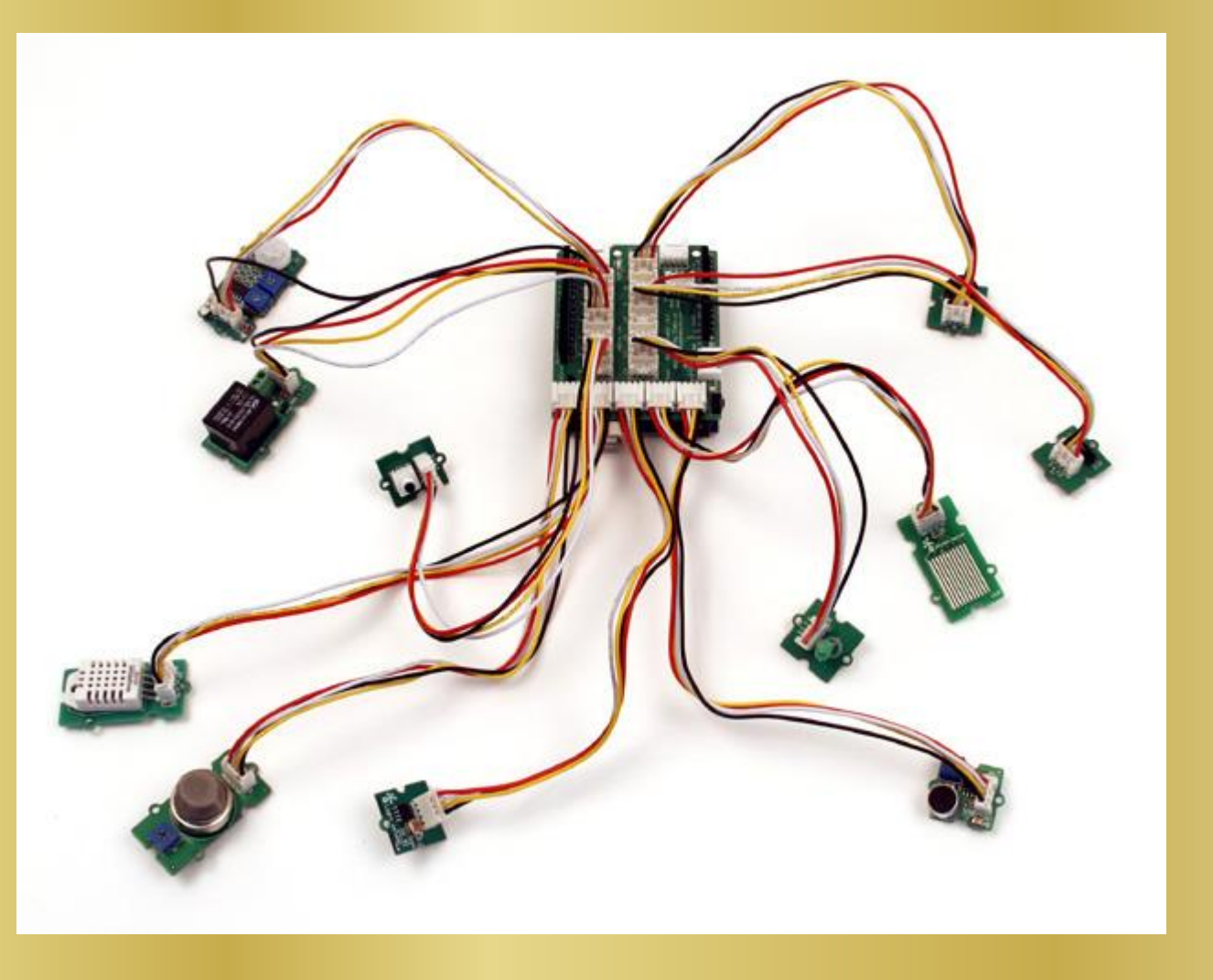

# *Opdracht 10,11: Robot*

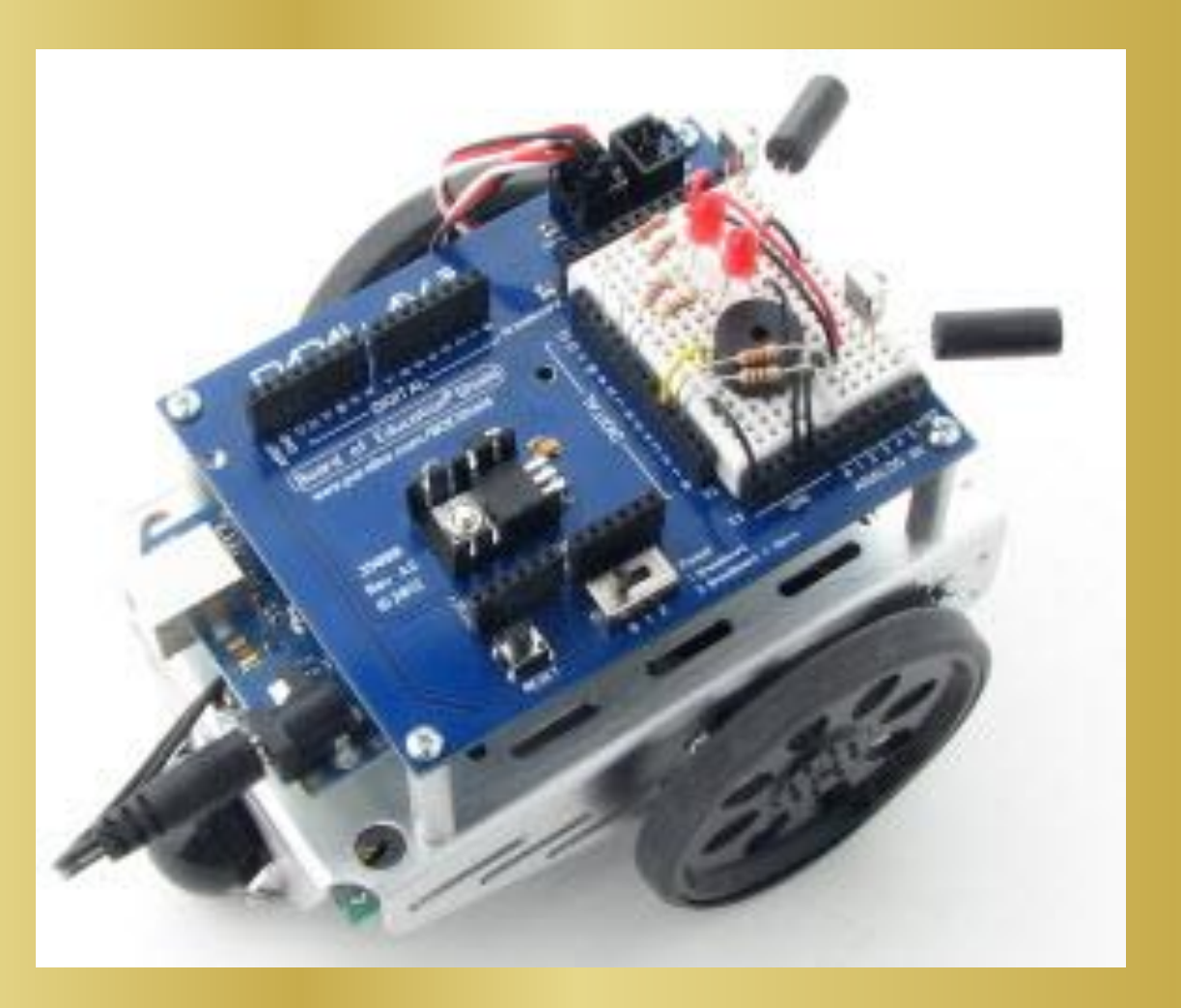

# *Opdracht 12 Deurbel, Xbee*

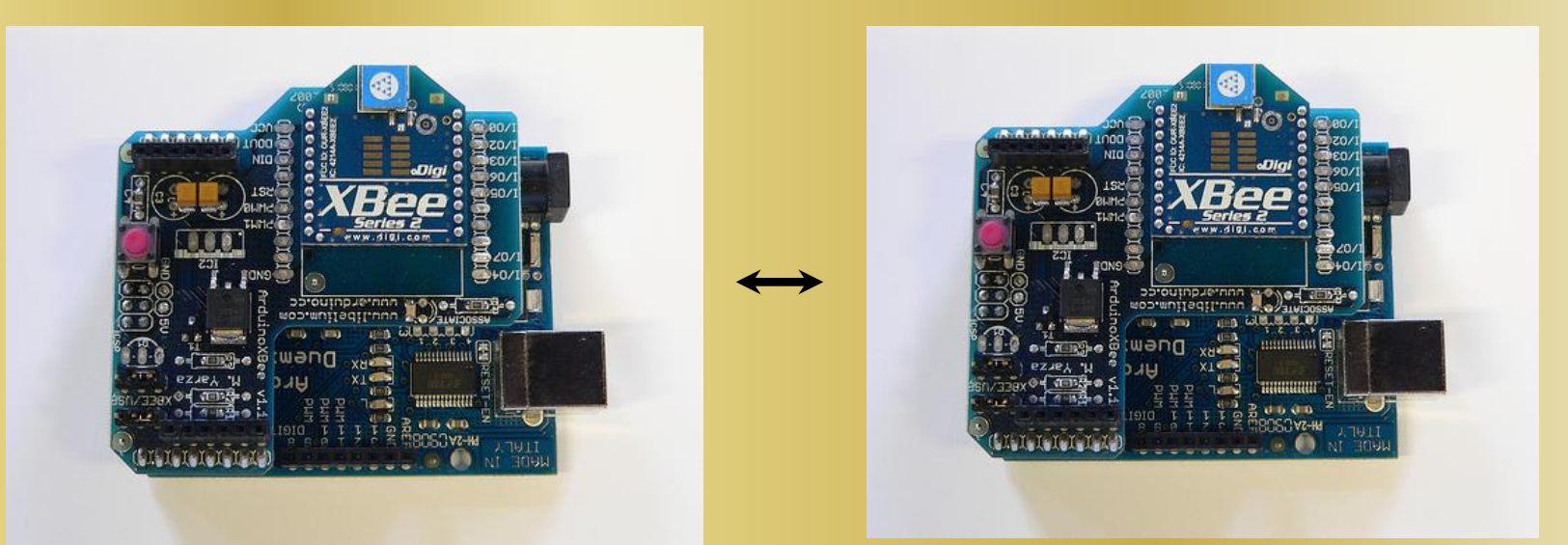

# *Opdracht 13 Muziek*

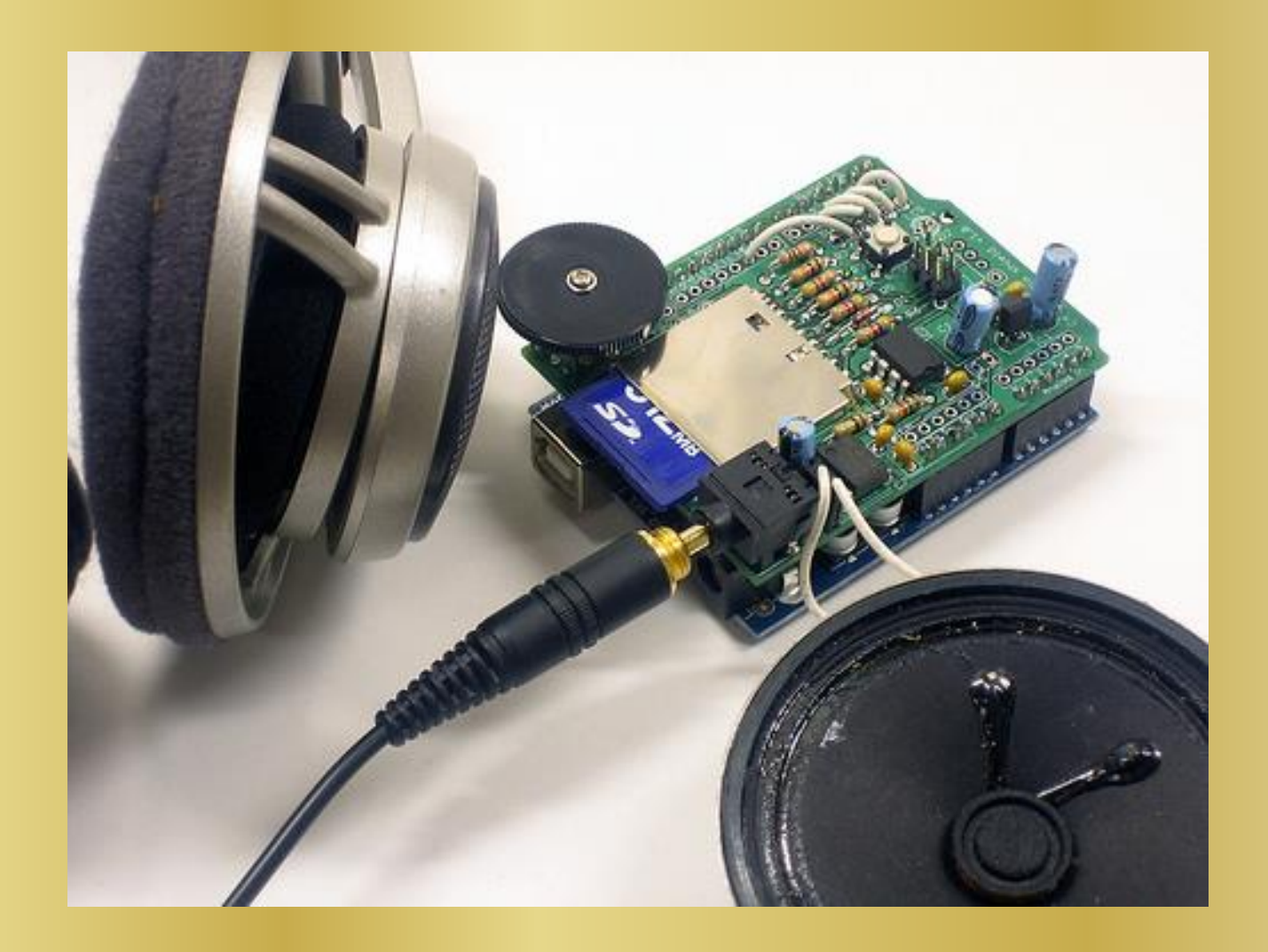

# *Opdracht 14: LOL*

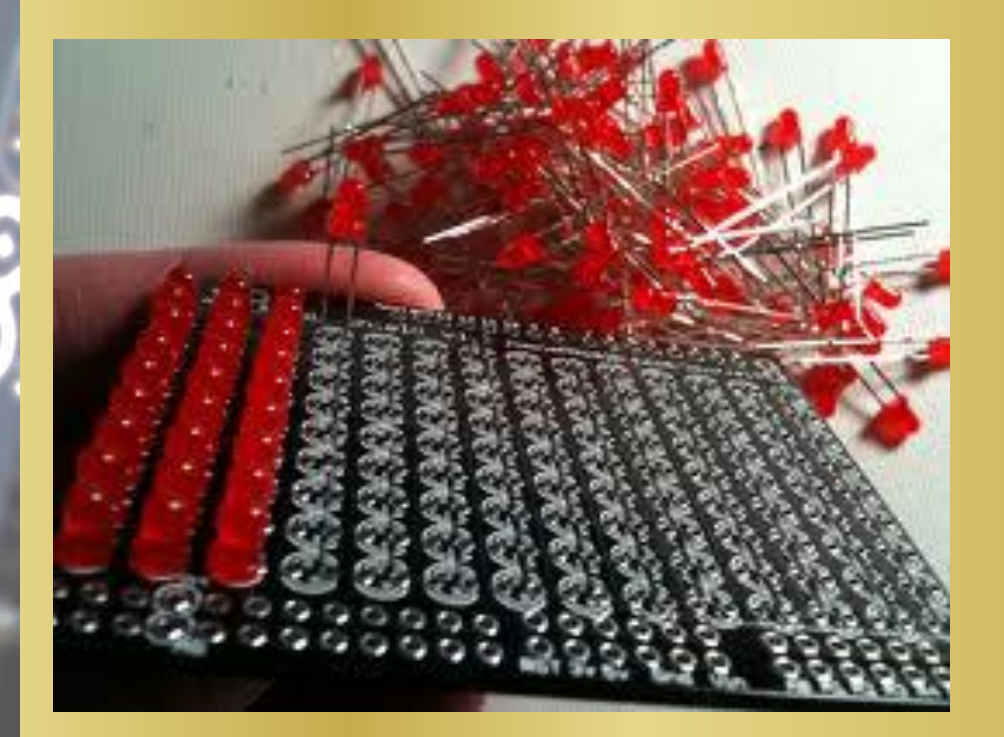

Ô

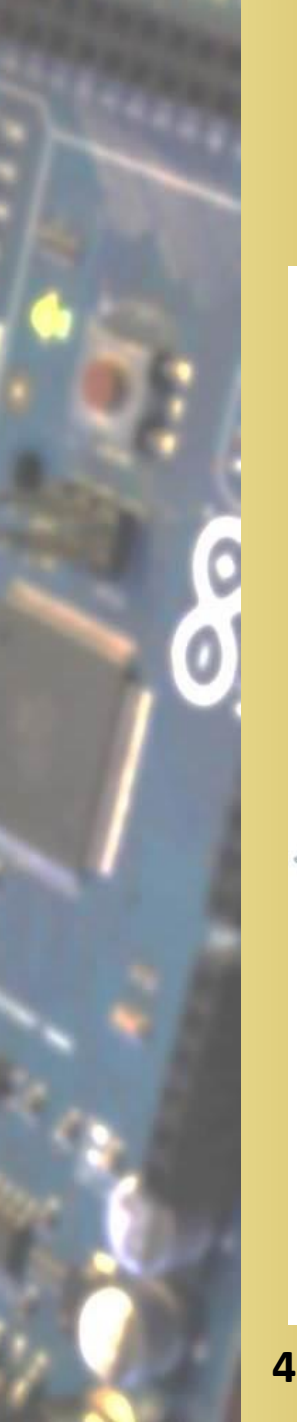

# *Opdracht 15-19*

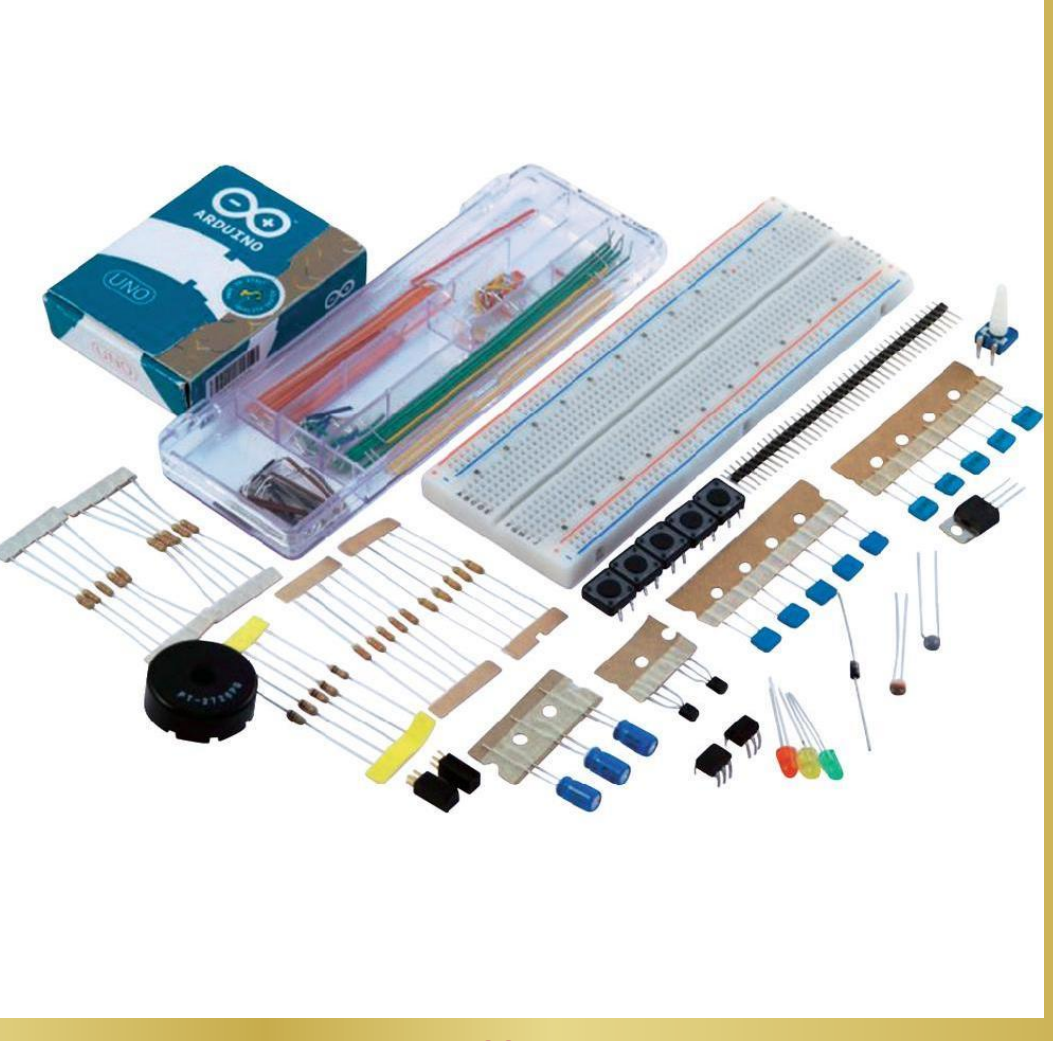

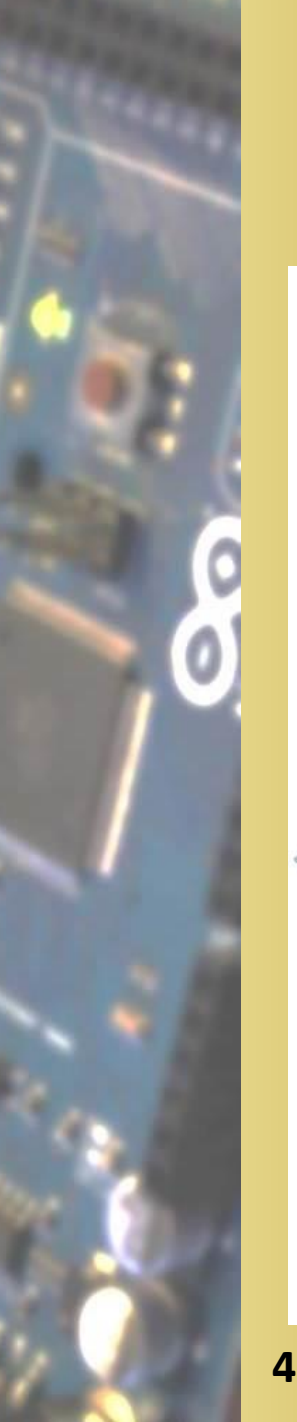

# *Opdracht 15-19*

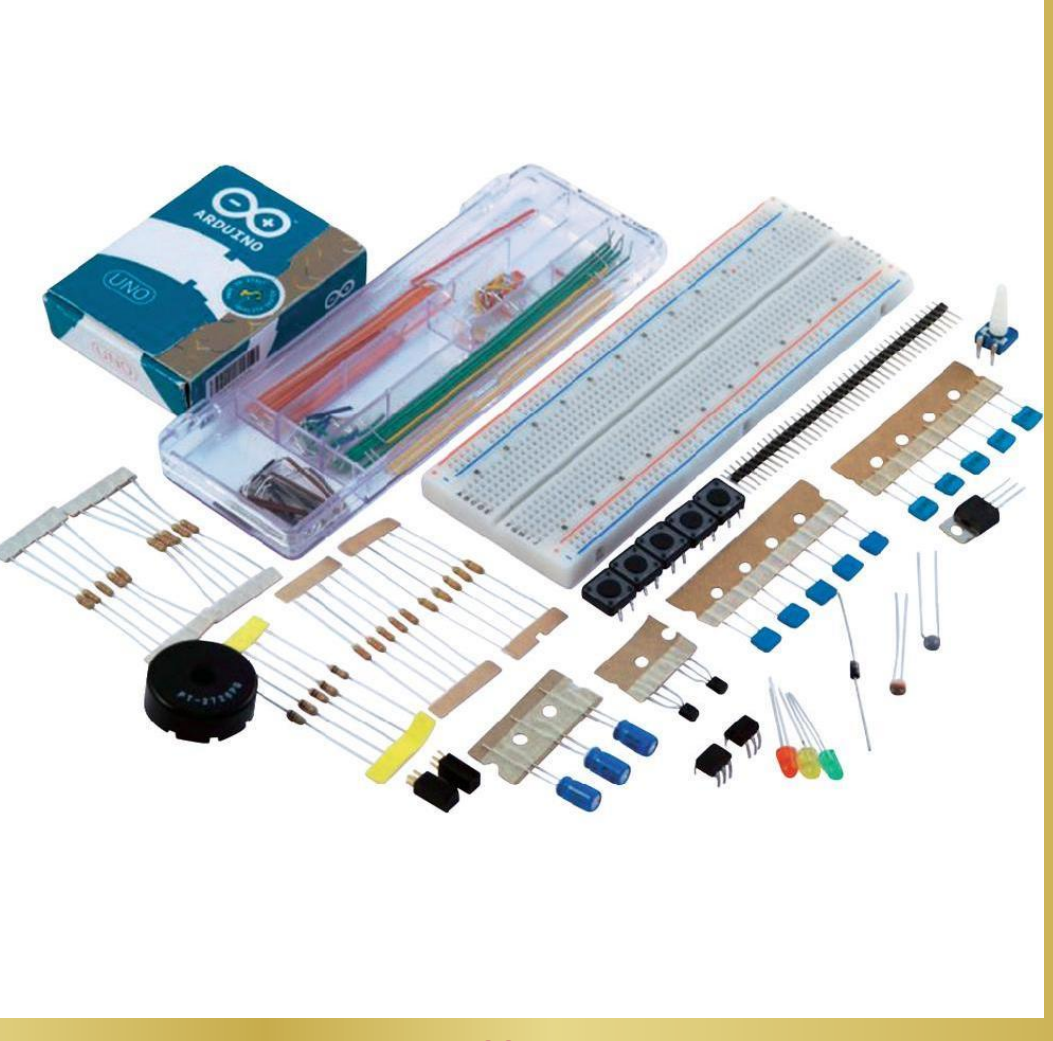

sketch\_121017a

# *Onderwerp 19*

 $\mathbf{x}$ 

**BOOK AND IN** 

#### sketch\_121017a | Processing 2.0a5

File Edit Sketch Tools Help

#### $\mathbb{R}$  $\overline{1}$

#### sketch\_121017a§

import processing.serial.\*; Serial port;

void  $setup()$  {  $size(256, 150);$ 

#### println("Available serial ports:"); println(Serial list());

port = new Serial(this, Serial.list()[0], 9600);

#### void  $draw()$  {

 $\mathbf{L}$ 

// draw a gradient from black to white for (int i = 0; i < 256; i++) {  $stroke(i);$  $line(i, 0, i, 150)$ ; -1

// write the current X-position of the mouse to the serial port as port.write(mouseX);

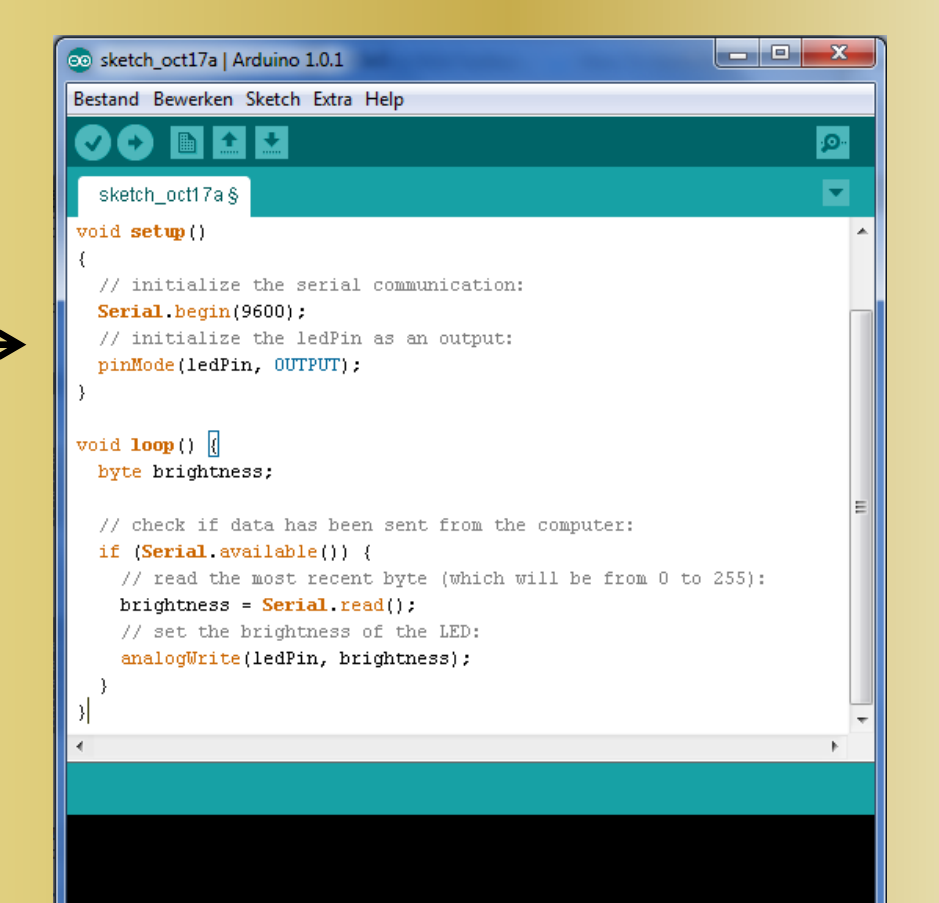

Arduino Mega 2560 or Mega ADK on COM16

# *Opdracht 20: Bluetooth*

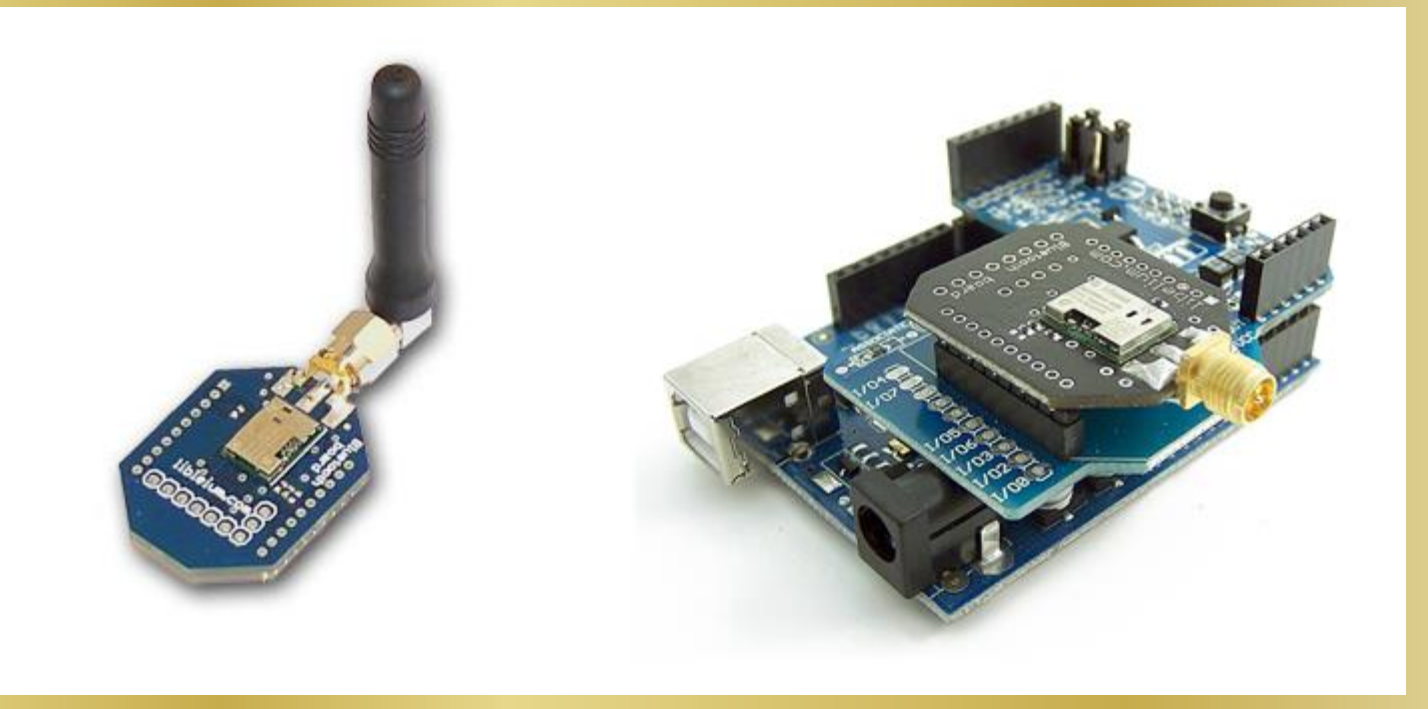

# *Opdracht 21: Android + Arduino ADK*

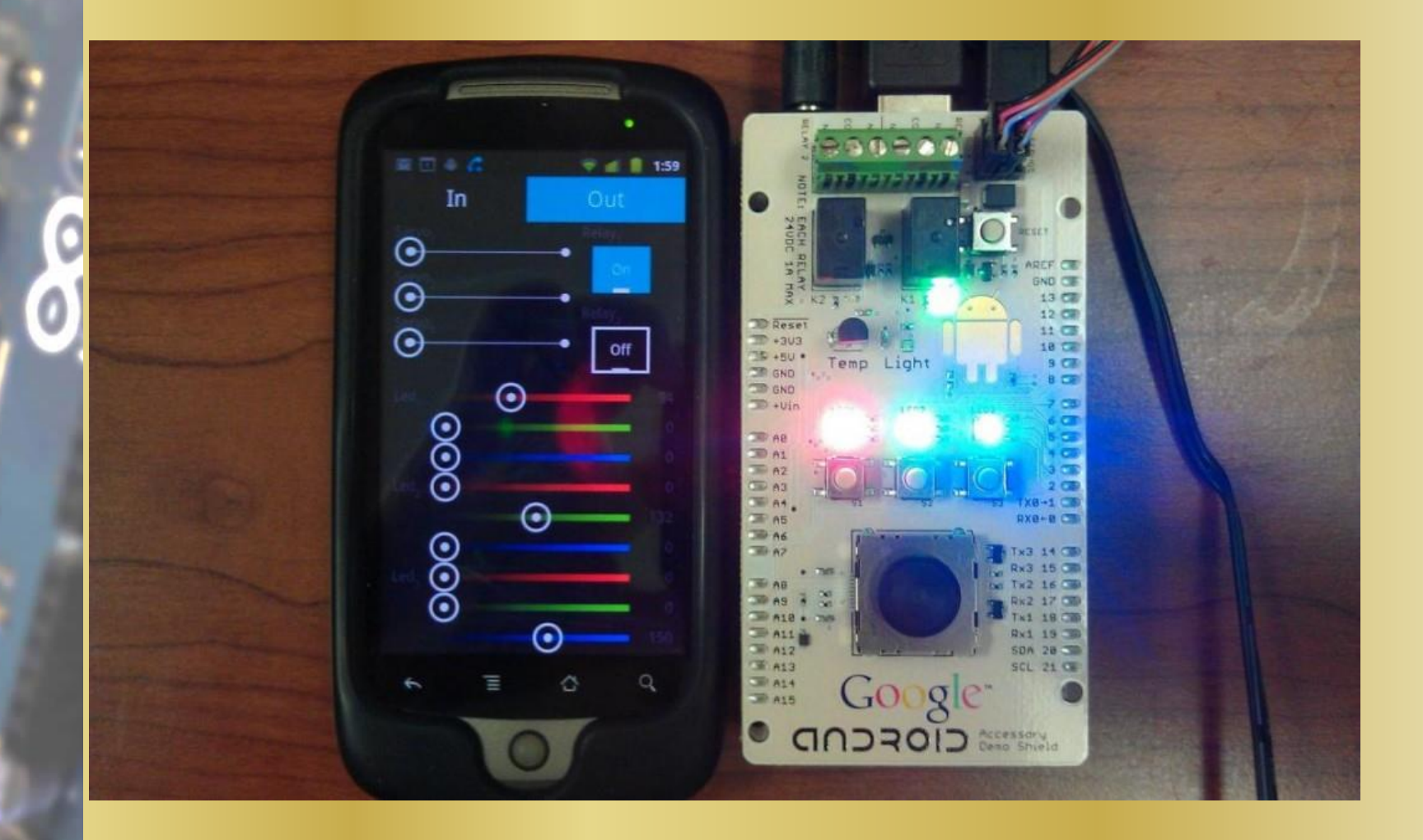

*Arduino Workshop*

# *Opdracht 1 tot met 21*

# *Installatie*

Installing drivers for the Arduino Duemilanove, Nano, or Diecimila with Windows7, Vista, or XP:

When you connect the board, Windows should initiate the driver installation process (if you haven't used the computer with an Arduino board before).

On Windows Vista, the driver should be automatically downloaded and installed. (Really, it works!)

On Windows XP, the Add New Hardware wizard will open:<br>+ When asked Can Windows connect to Windows Update to search for software? select No, not<br>this time. Click next.

• Select Install from a list or specified location (Advanced) and click next.<br>• Make sure that Search for the best driver in these locations is checked; uncheck Search removable media; check Include this location in the search and browse to the drivers/FTDI USB Drivers directory of the Arduino distribution. (The latest version of the drivers can be found on the FTDI website.) Click next.

+ The wizard will search for the driver and then tell you that a "USB Serial Converter" was found. Click finish.

The new hardware wizard will appear again. Go through the same steps and select the same options and location to search. This time, a "USB Serial Port" will be found.

You can check that the drivers have been installed by opening the Windows Device Mananger (in the Hardware tab of System control panel). Look for a "USB Serial Port" in the Ports section; that's the Arduino board.

# *Tenslotte*

# *Syntax*

### • <http://www.planetb.ca/projects/syntaxHighlighter/> • Layout:

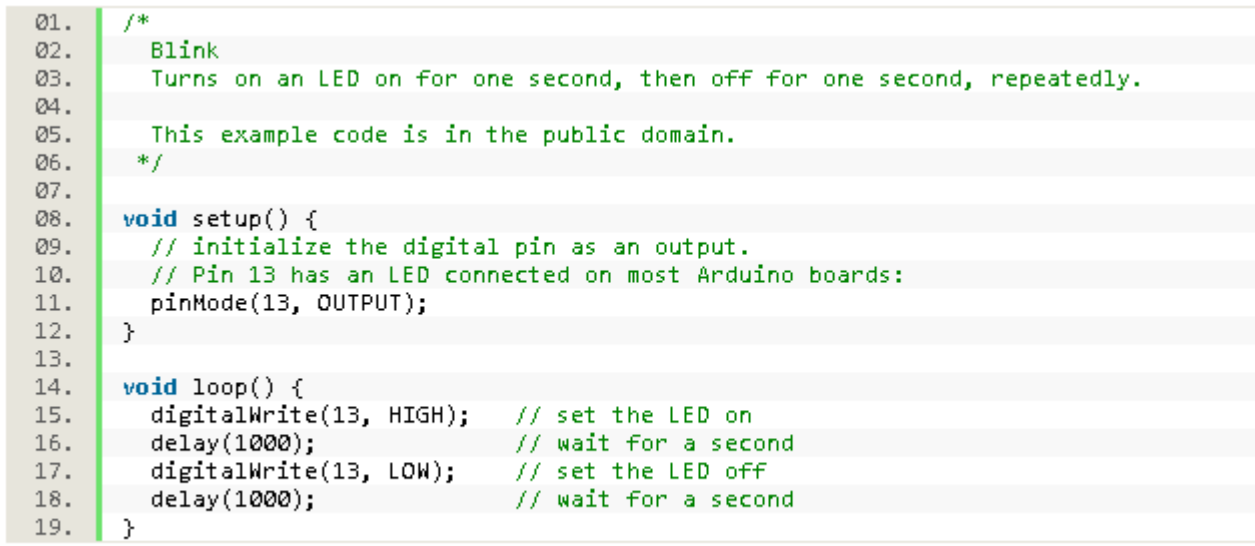

# *Maria Mole*

## • <http://dalpix.com/mariamole>

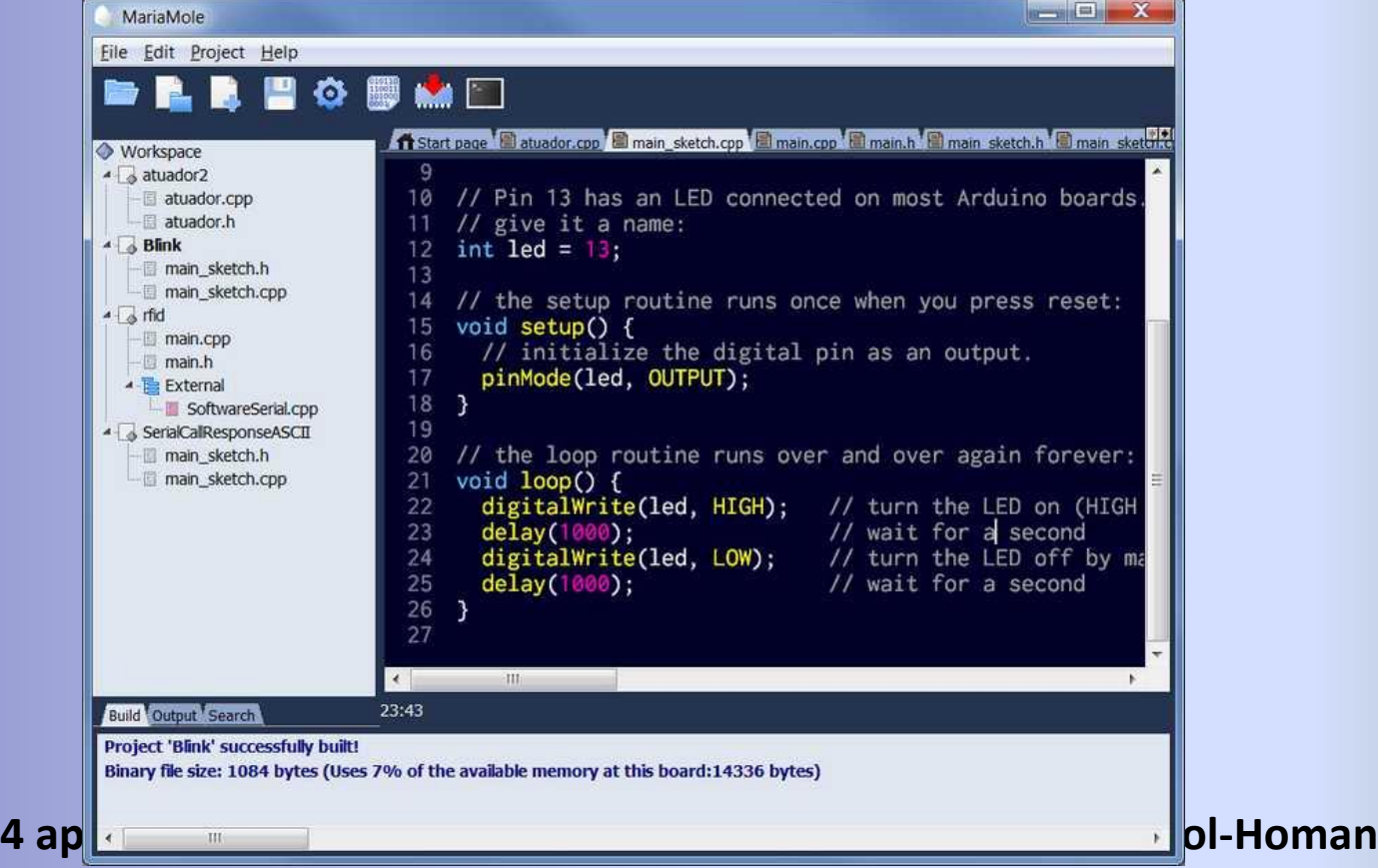

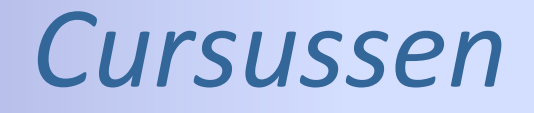

• Voor scholen / docenten binnenkort de mogelijkheid om: cursussen te volgen; lesmateriaal te gebruiken; arduino-sets te kopen;

• Zie: [http://www.openarduino.nl](http://www.openarduino.nl/)

# *Website: OpenArduino.nl*

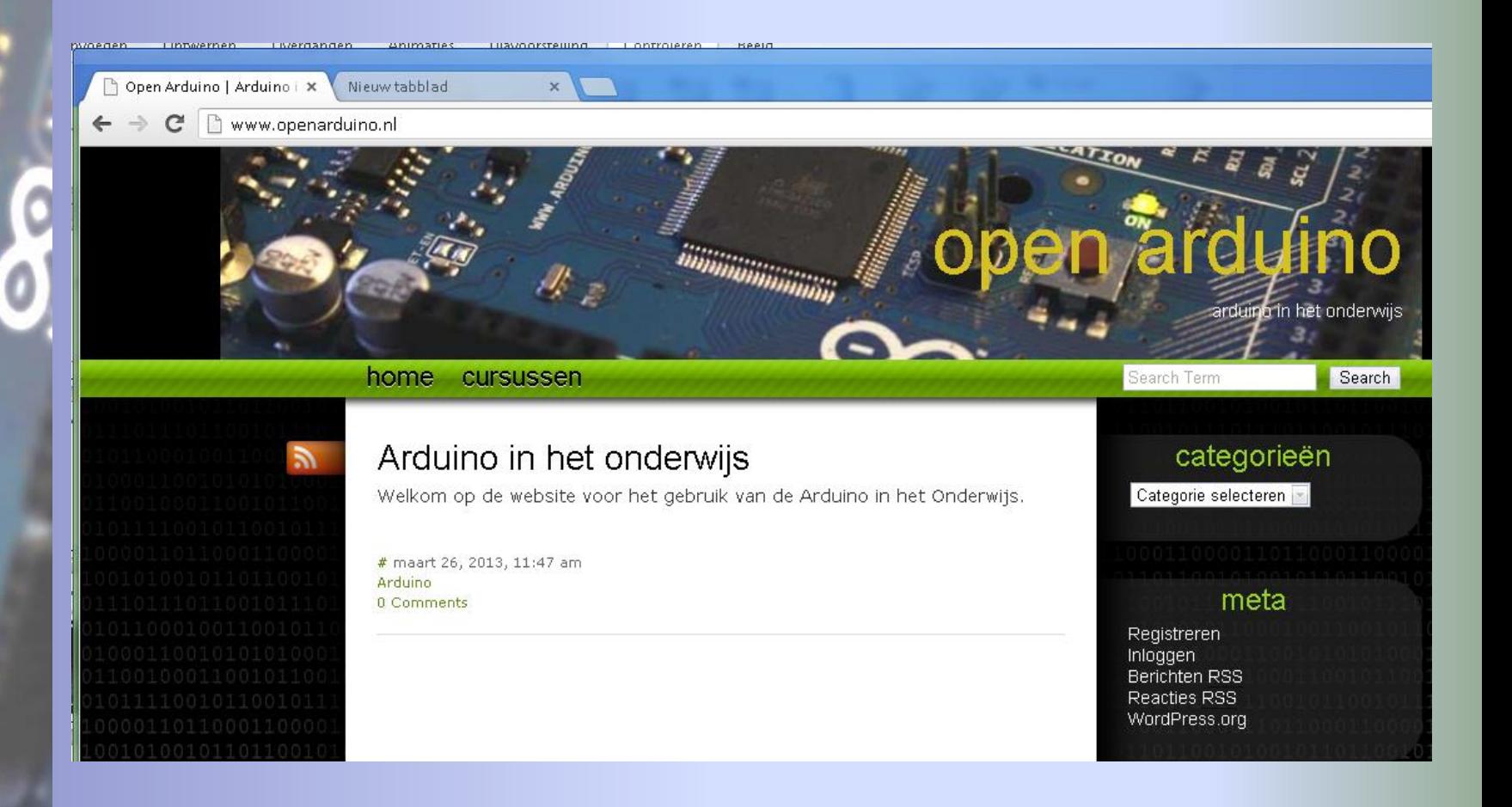

# *Website: OpenProcessing.nl*

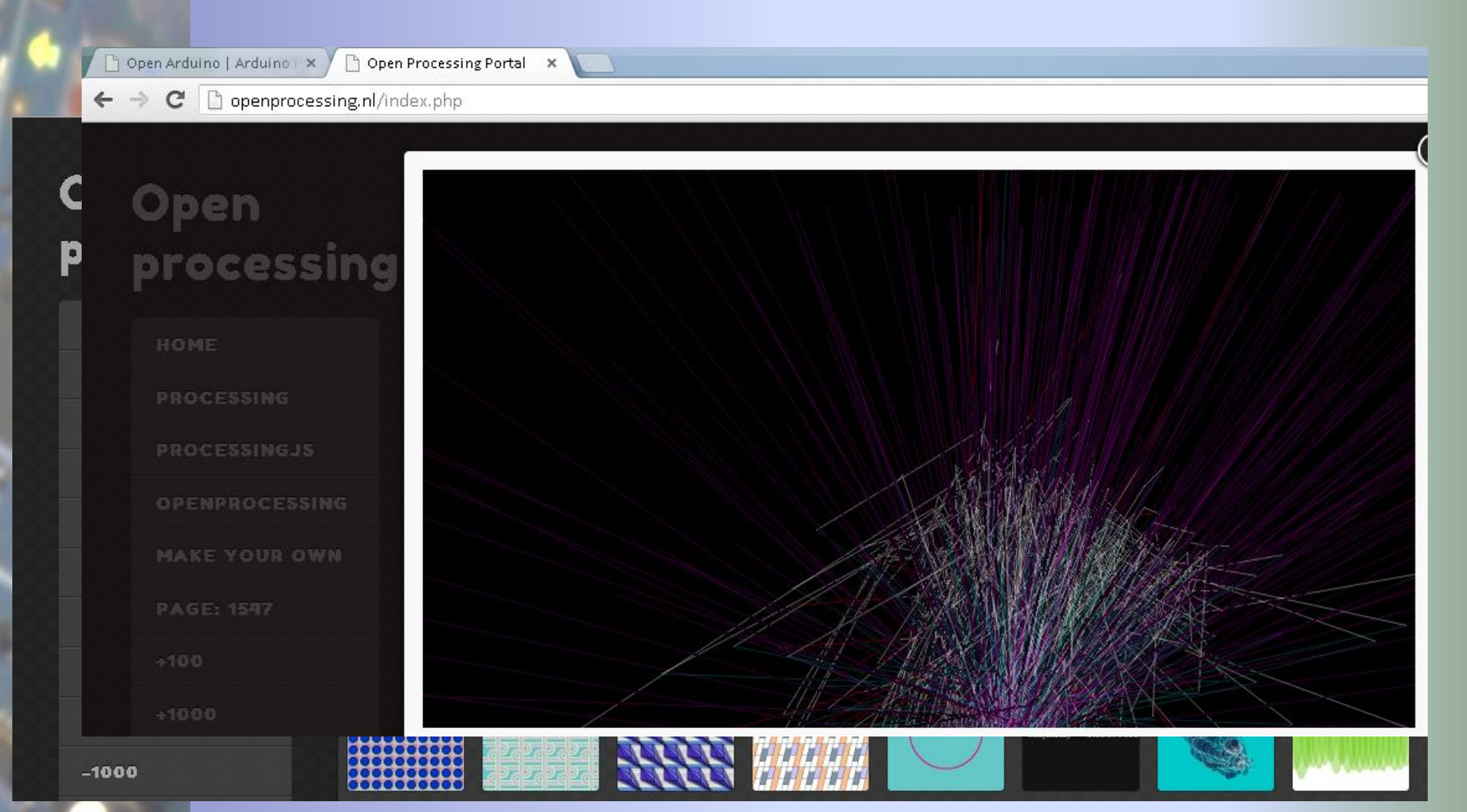

# *Vragen ???*

# *[Els.vantol@gmail.com](mailto:Els.vantol@gmail.com)*